**Bakalářská práce**

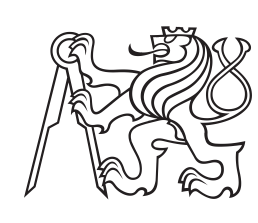

**České vysoké učení technické v Praze**

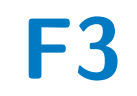

**F3 Fakulta elektrotechnická Katedra řídicí techniky**

# **Model pro detekci přítomných dílů v zásobníku robotické buňky**

**Radim Průdek**

**Školitel: Ing. Martin Hlinovský, Ph.D. Obor: Kybernetika a robotika Květen 2024**

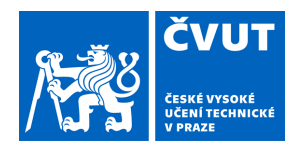

# ZADÁNÍ BAKALÁŘSKÉ PRÁCE

## **I. OSOBNÍ A STUDIJNÍ ÚDAJE**

Příjmení: **Průdek** Jméno: **Radim** Osobní číslo: **507380** 

Fakulta/ústav: **Fakulta elektrotechnická** 

Zadávající katedra/ústav: **Katedra řídicí techniky** 

Studijní program: **Kybernetika a robotika** 

### **II. ÚDAJE K BAKALÁŘSKÉ PRÁCI**

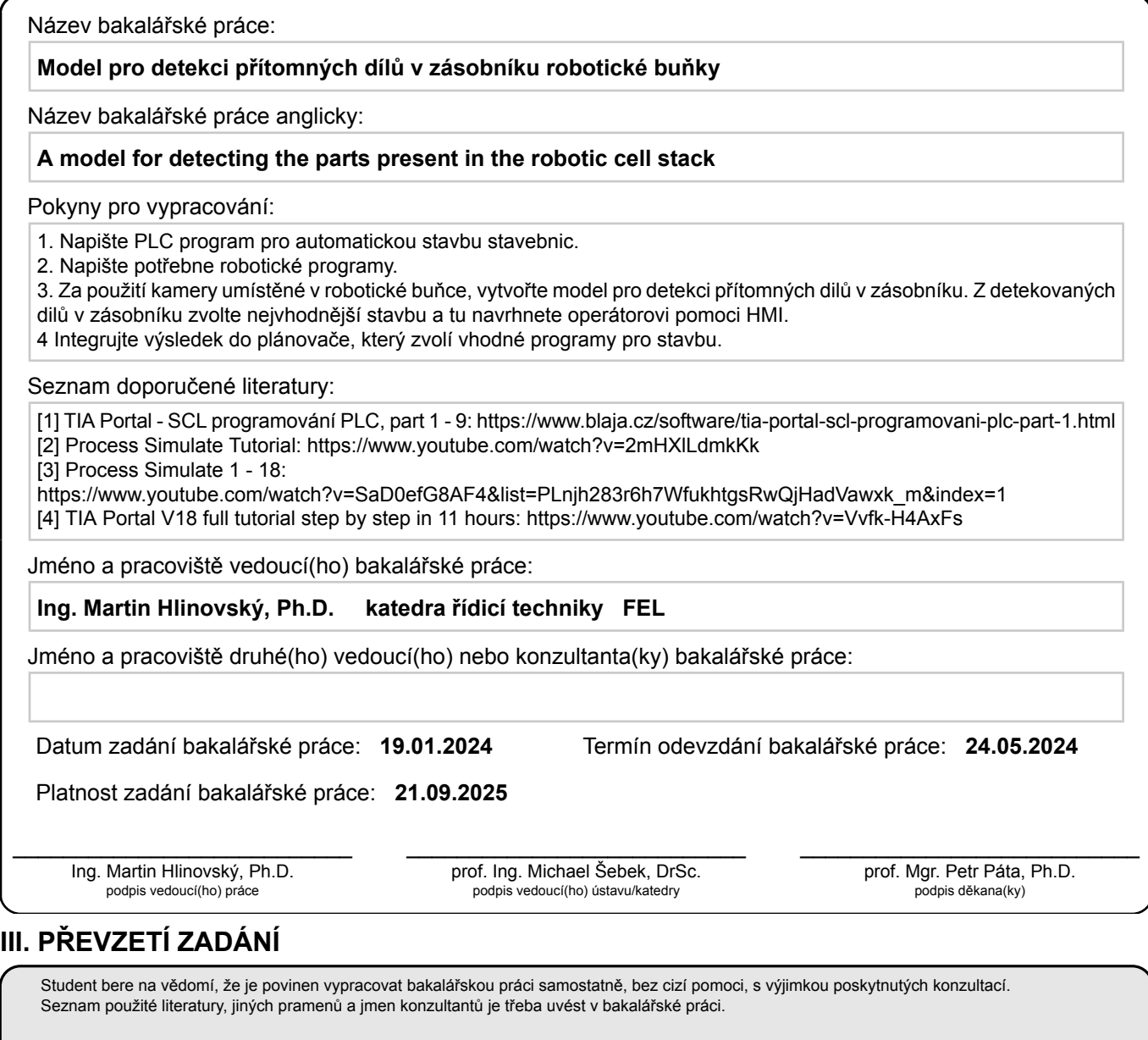

Datum převzetí zadání **Podpis studenta** Podpis studenta

.

## **Poděkování**

Rád bych poděkoval Ing. Martinu Hlinovskému Ph.D. za cenné rady, věcné připomínky a vstřícnost při konzultacích a vypracování bakalářské práce.

# **Prohlášení**

Prohlašuji, že jsem předloženou práci vypracoval samostatně a že jsem uvedl veškeré použité informační zdroje v souladu s Metodickým pokynem o dodržování etických principů při přípravě vysokoškolských závěrečných prací.

V Praze, 25. května 2024

. . . . . . . . . . . . . . . . . .

## **Abstrakt**

Cílem této práce je realizace staveb z dřevěných stavebních dílů umístěných v zásobníku a jejich následné rozebrání za pomoci průmyslového robotického manipulátoru KUKA.

Pro identifikaci přítomnosti stavebních dílů v zásobníku a překážek v pracovním prostoru je použita 2D RGB kamera. Obraz z této kamery je následně zpracován v Python programu běžícím na průmyslovém PC. Úkolem tohoto programu je provedení segmentace obrazu a zpracování dat. Pro barevnou segmentaci je použita metoda prahování v HSV spektru. Výstupem programu je pak vyhodnocení přítomnosti jednotlivých dílů v zásobníku, určení druhů staveb, které lze z těchto dílů postavit, a identifikační čísla dílů pro jednotlivé uskutečnitelné stavby.

Centrálním řídicím prvkem této úlohy je PLC automat SIMATIC S7-1500, který je propojen s průmyslovým PC a robotem přes komunikační rozhraní PROFINET.

Všechny informace o běhu manipulace a vyhodnocených datech z kamery jsou zobrazeny na uživatelských obrazovkách. Na nich si uživatel může vybrat některou z realizovatelných staveb, spustit tuto stavbu, ovlivňovat průběh stavby a po jejím dokončení zvolit její rozebrání.

Tato práce může sloužit pro demonstrativní účely spolupráce manipulační robotické buňky se strojovým viděním.

**Klíčová slova:** PLC, robot KUKA, průmyslové PC, 2D RGB kamera, barevná segmentace, PROFINET, OPC UA

**Školitel:** Ing. Martin Hlinovský, Ph.D.

### **Abstract**

The aim of this work is the realization of buildings from wooden building parts placed in a stack and their subsequent disassembly with the help of an industrial robotic manipulator KUKA.

A 2D RGB camera is used to identify the presence of building parts in the stack and obstacles in the workspace. The image from this camera is then processed in a Python program running on an industrial PC. The task of this program is to perform image segmentation and data processing. For color segmentation, HSV spectrum thresholding method is used. The output of the program is then the evaluation of the presence of the individual parts in the stack, the determination of the types of buildings that can be built from these parts and the identification numbers of the parts for each realizable building.

The central control unit of this task is the SIMATIC S7-1500 PLC automaton, which is connected to the industrial PC and robot via the PROFINET communication interface.

All information about the manipulation run and the evaluated camera data is displayed on the user screens. On these screens, the user can select one of the realizable builds, start to build it, influence the progress of the construction and choose to disassemble it when it is finished.

This work can be used to demonstrate the collaboration of a robotic manipulation cell with machine vision.

**Keywords:** PLC, robot KUKA, industrial PC, 2D RGB camera, color segmentation, PROFINET, OPC UA

**Title translation:** A model for detecting the parts present in the robotic cell stack

# **Obsah**

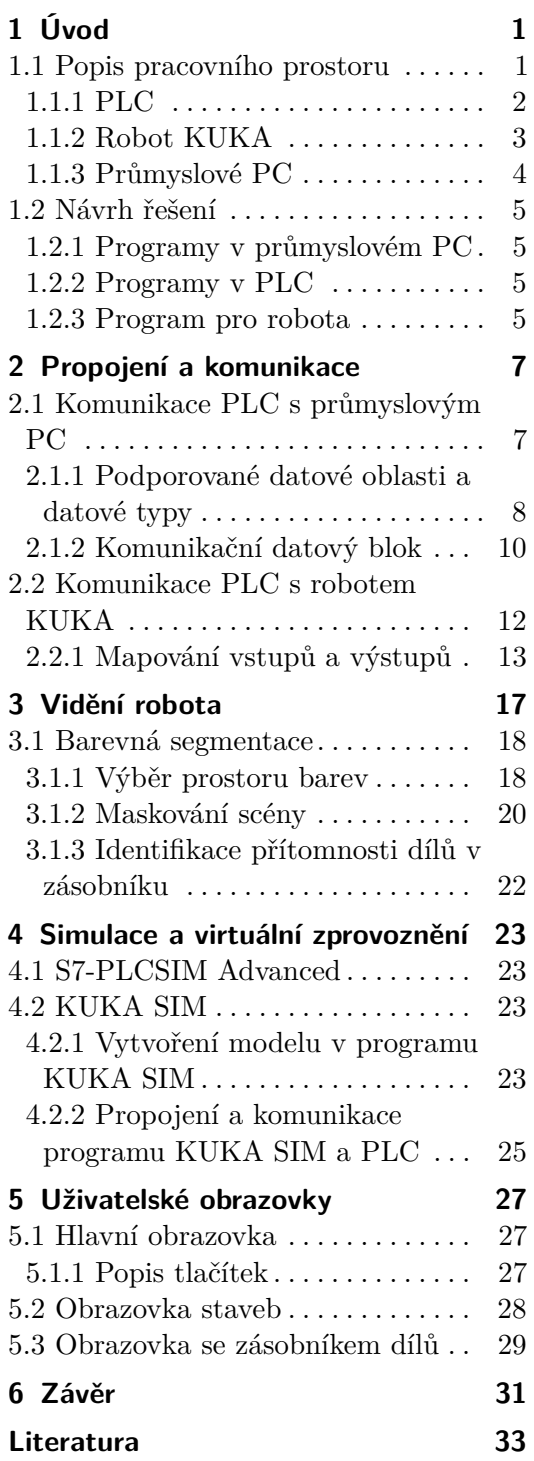

# **Obrázky**

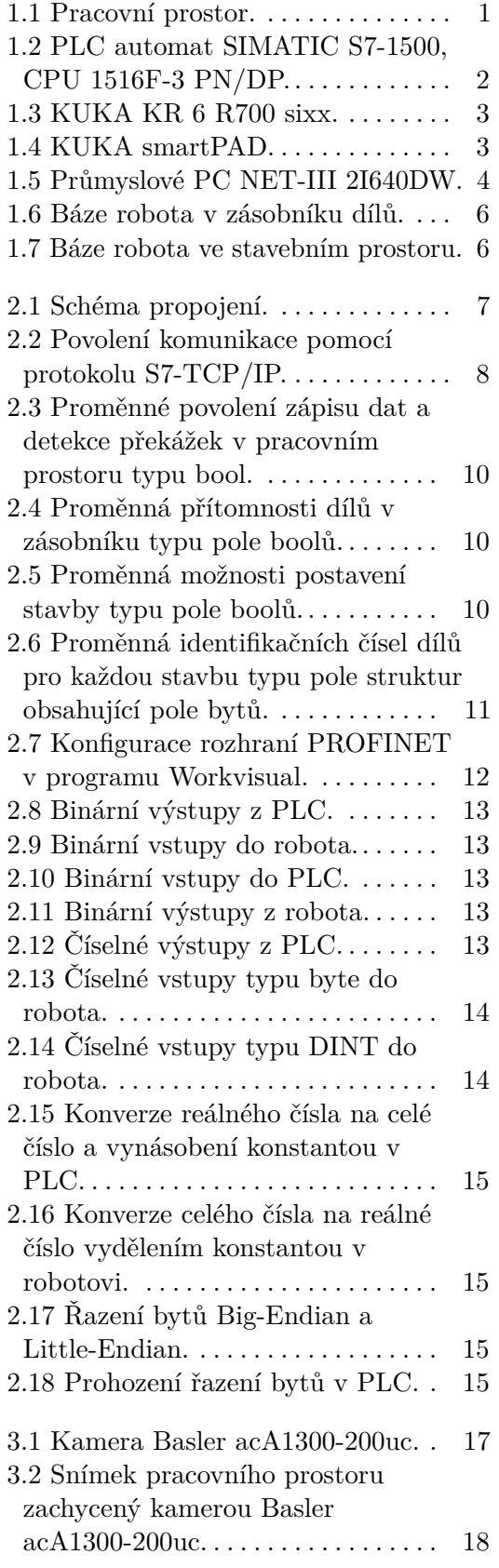

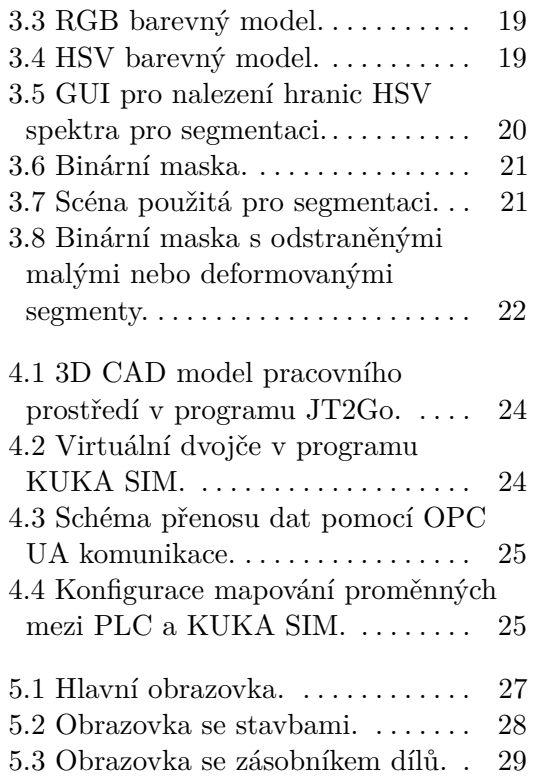

# **Tabulky**

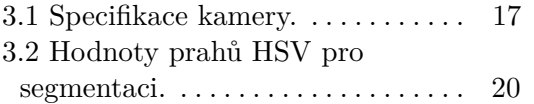

# <span id="page-10-0"></span>**Kapitola 1 Úvod**

Cílem této bakalářské práce je vytvoření pracovního prostředí pro konstrukci stavby z dřevěných kostek, které jsou systematicky uskladněny v zásobníku. Pro samotný stavební proces je využíván průmyslový robot KUKA [\[1\]](#page-42-1), jehož pracovní prostředí je vybaveno statickou kamerou [\[2\]](#page-42-2) pevně připevněnou k rámu robotické buňky. Kamera sleduje prostor zásobníku stavebních dílů včetně prostoru staveb. Pro analýzu obrazu z kamery a detekci stavebních dílů je implementován průmyslový počítač [\[3\]](#page-42-3), který je propojen přes průmyslový síťový protokol PROFINET [\[4\]](#page-42-4) s programovatelným logickým automatem (PLC) [\[5\]](#page-42-5). Celý proces je tak řízen a koordinován tímto PLC, jež zajišťuje přesné a spolehlivé řízení robota na základě vyhodnocených informací z kamery.

### <span id="page-10-1"></span>**1.1 Popis pracovního prostoru**

<span id="page-10-2"></span>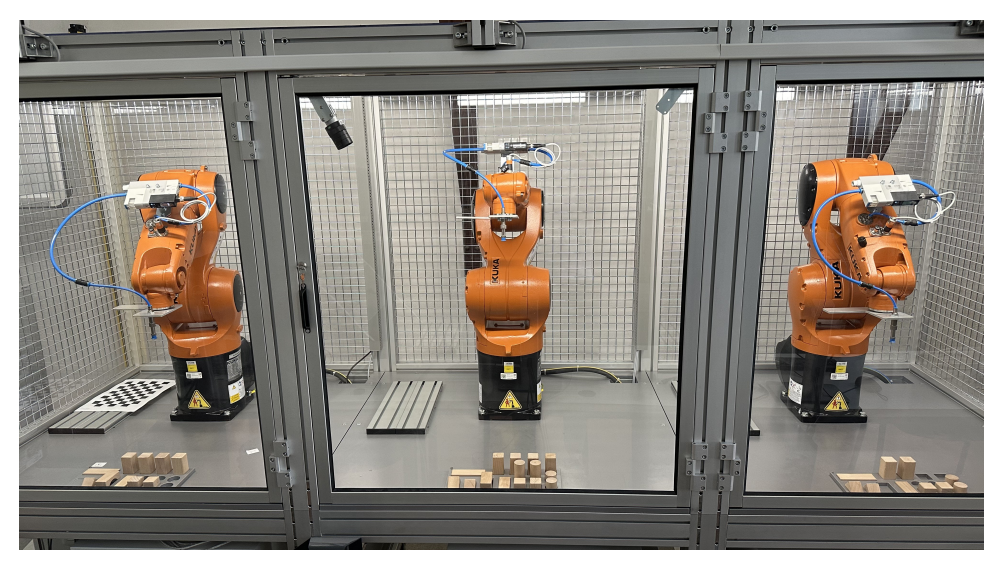

**Obrázek 1.1:** Pracovní prostor.

# 1. Úvod **........................................**

### <span id="page-11-0"></span>**1.1.1 PLC**

Pro tuto práci je použit PLC automat SIMATIC S7-1500, CPU 1516F-3 PN/DP [\[5\]](#page-42-5) od společnosti Siemens, viz obrázek [1.2.](#page-11-1)

<span id="page-11-1"></span>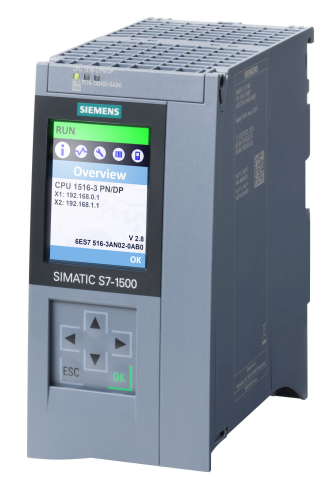

**Obrázek 1.2:** PLC automat SIMATIC S7-1500, CPU 1516F-3 PN/DP.

Jedná se o výkonný PLC automat umožňující rychlé zpracování řídicích algoritmů a operací v průmyslovém prostředí. Centrální jednotka podporuje komunikaci přes průmyslový komunikační protokol PROFIBUS (DP) a PROFINET (PN) [\[4\]](#page-42-4). Řídicí systém rovněž nabízí metody OPC UA [\[6\]](#page-42-6) prostřednictvím jeho integrovaného serveru. Veškerá konfigurace a následně i PLC program jsou vytvořeny v prostředí TIA Portal. ruje komunikaci pres prumyslovy komunikacni protokol PROFIBUS (DP)<br>
a PROFINET (PN) [4]. Řídicí systém rovněž nabízí metody OPC UA [6]<br>
prostřednictvím jeho integrovaného serveru. Veškerá konfigurace a následně i<br>
PLC prog

Pro vytváření PLC programu je k dispozici několik možností [\[7\]](#page-42-7).

- **(LD)** "Žebříčkový Diagram". LD je grafický programovací jazyk založený na schématech obvodů reléové logiky. Pro vytváření PLC programu je k dispozici několik možností [7].<br> **1.** Nejstarší a nejjednodušší způsob programování PLC je **Ladder Diagram**<br> **(LD)** - "Žebříčkový Diagram". LD je grafický programovací jazyk založený<br>
na sch
- **Block Diagram (FBD)** "Funkční Blokový Diagram". Skládá se z různých druhů bloků, které mají vstupy a výstupy. Bloky se navzájem spojují. 2. Dalším oblíbeným grafickým programovacím jazykem PLC je **Function**<br> **Block Diagram (FBD)** - "Funkční Blokový Diagram". Skládá se z různých druhů bloků, které mají vstupy a výstupy. Bloky se navzájem spojují.<br> **3.** Další
- **(SFC)** "Sekvenční Funkční Diagram". Jazyk se skládá z kroků a přechodů. Kroky jsou akce, které mají být provedeny a přechody jsou logické podmínky, které je třeba splnit před přechodem k dalšímu kroku. 1. **Další grafický programovací jazyk je Sequential Function Charts (SFC) - "Sekvenční Funkční Diagram". Jazyk se skládá z kroků a přechodů. Kroky jsou akce, které mají být provedeny a přechody jsou logické podmínky, které** 
	- programovací jazyk. Jazyk IL se skládá z jednoduché řady instrukcí a je podobný strojovému jazyku assembler. Programování v jazyku IL není v dnešní době považováno za produktivní. 1. **Instruction List (IL)** - "Seznam Instrukcí" je nízkoúrovňový textový programovací jazyk. Jazyk IL se skládá z jednoduché řady instrukcí a je podobný strojovému jazyku assembler. Programování v jazyku IL není v dnešní d
	- vyšší třídy. Je to textový jazyk se syntaxí srovnatelnou s programovacími jazyky C nebo C++.

**......** 1.1. Popis pracovního prostoru

Všechny PLC programy v této úloze byly napsány za pomocí programovacího jazyka **ST - Structured Text**.

### <span id="page-12-0"></span>**1.1.2 Robot KUKA**

<span id="page-12-1"></span>Průmyslový robot použitý v této práci je KUKA KR 6 R700 sixx [\[1\]](#page-42-1), viz obrázek [1.3.](#page-12-1)

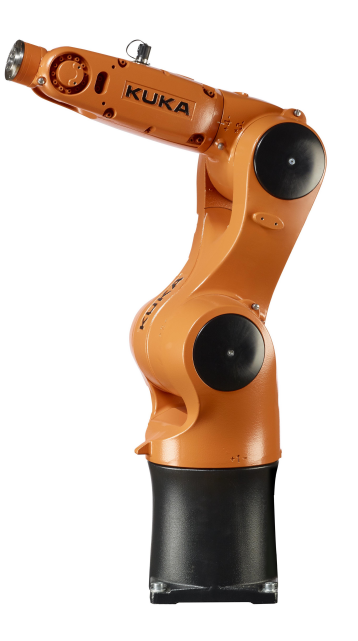

**Obrázek 1.3:** KUKA KR 6 R700 sixx.

Tento průmyslový robotický manipulátor s šesti stupni volnosti je navržen pro manipulaci s materiálem o nízké hmotnosti. Optimální dynamické schopnosti robota jsou zajištěny při nominální hmotnosti zátěže 3 kg. Hlavní výhodou tohoto typu robota je jeho přesnost opakování polohy, kterou výrobce uvádí jako ±0*,* 03 mm.

<span id="page-12-2"></span>Robot KUKA je ovládán pomocí KUKA smartPADu, viz obrázek [1.4.](#page-12-2)

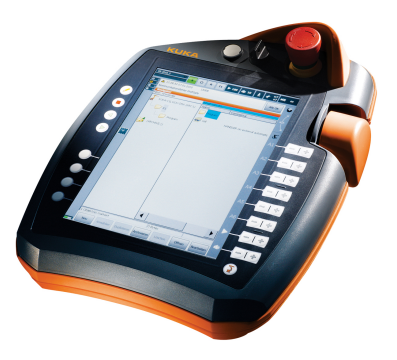

**Obrázek 1.4:** KUKA smartPAD.

1. Úvod **........................................**

Robot je programován pomocí jazyka **Kuka Robot Language (KRL)**. Jedná se o jazyk vyšší třídy, který umožňuje ovládat pohyby robota, jeho logiku a komunikaci s externími zařízeními. KRL má podobnou syntaxi jako programovací jazyk Pascal. Veškerá konfigurace robotické buňky, propojení signálů z PLC a následně i všechny robotické programy byly vytvořeny v prostředí Workvisual [\[8\]](#page-42-8).

### <span id="page-13-1"></span><span id="page-13-0"></span>**1.1.3 Průmyslové PC**

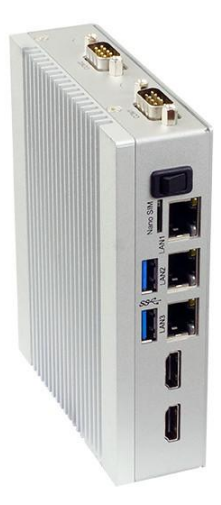

**Obrázek 1.5:** Průmyslové PC NET-III 2I640DW.

NET-III 2I640DW [\[3\]](#page-42-3) je kompaktní počítač bez ventilátoru s montáží na DIN lištu. Je navržen pro aplikace s omezeným prostorem a pro práci v průmyslovém prostředí.

### **Specifikace**

- **.** Procesor: Intel Elkhart Lake ATOM x6413E Quad Core 3.0 GHz CPU
- **.** Paměť: DDR4 SODIMM, 32GB
- **.** SSD disk: 256 GB SATA
- **.** USB porty: 2x USB 3.0
- **.** Ethernet porty: 3 x Intel GbE
- **.** Sériové porty: 2 x RS232 / 422 / 485
- **.** Podporované operační systémy: Windows 10 IOT, Windows 11 IOT, Ubuntu 22.04 a výše, Fedora 36 a výše
- **.** Napájení: 24V DC

### <span id="page-14-0"></span>**1.2 Návrh řešení**

Samotný problém lze rozdělit na tři části. První část zahrnuje implementaci programů pro ovládání kamery a následné zpracování obrazu pomocí průmyslového PC [1.1.3.](#page-13-0) Druhá část spočívá ve vytvoření konfigurace a programu pro PLC [1.1.1,](#page-11-0) který bude řídit celý proces. Třetí část se týká vytvoření programu pro robota [1.1.2.](#page-12-0) Následně je nutno zajistit propojení těchto zařízení a bezchybnou komunikaci mezi nimi. Propojení a komunikace jsou podrobně popsány v kapitole [2.](#page-16-0)

### <span id="page-14-1"></span>**1.2.1 Programy v průmyslovém PC**

Hlavní úlohou průmyslového PC je ovládat kameru a následně zpracovávat data z ní. Ze zpracovaných dat identifikuje přítomné díly v zásobníku a detekuje překážky v pracovním prostoru. Vyhodnocovací program dále poskytuje dodatečné informace o tom, které stavby lze z přítomných dílů postavit, včetně identifikačních čísel dílů, ze kterých se stavba skládá. Implementace programů pro ovládání kamery a zpracování obrazu a dalších dat byla provedena v jazyce Python. Pro ovládání kamery je použito Open-source rozhraní pro Python **pypylon** [\[9\]](#page-43-0). Ke zpracování obrazu byly využity knihovny **OpenCV** [\[10\]](#page-43-1) a **NumPy** [\[11\]](#page-43-2). OpenCV je světově nejpoužívanější open-source softwarová knihovna pro počítačové vidění a strojové učení. NumPy je univerzální standard pro práci s numerickými daty v jazyce Python. Podrobný popis zpracování obrazu je uveden v kapitole [3.](#page-26-0)

### <span id="page-14-2"></span>**1.2.2 Programy v PLC**

Hlavním úkolem PLC je řídit celý proces. PLC komunikuje s průmyslovým PC a přijímá data o přítomnosti dílů v zásobníku. Dále přijímá informace, které stavby lze postavit z přítomných dílů a také identifikační čísla dílů použitých pro každou možnou stavbu. V PLC jsou následně vypočítány polohy všech dílů v každé stavbě a jsou postupně posílány do robota jako souřadnice cílových poloh, kde má díl nabrat či kam odložit.

### <span id="page-14-3"></span>**1.2.3 Program pro robota**

Robot získává od PLC identifikační čísla dílů a data o jejich poloze. Získává též informaci, zda je spuštěn proces stavění nebo rozebírání stavby. Na základě těchto informací rozhoduje robot, v jakém pořadí bude vykonávat jednotlivé pohyby a v jaké bázi data o požadované poloze bude reprezentovat. Je tedy potřeba nastavit dvě nové báze. První určuje počátek v zásobníku dílů, viz obrázek [1.6.](#page-15-0) Druhá báze určuje počátek ve stavebním prostoru, viz obrázek [1.7.](#page-15-1)

# 1. Úvod **........................................**

<span id="page-15-0"></span>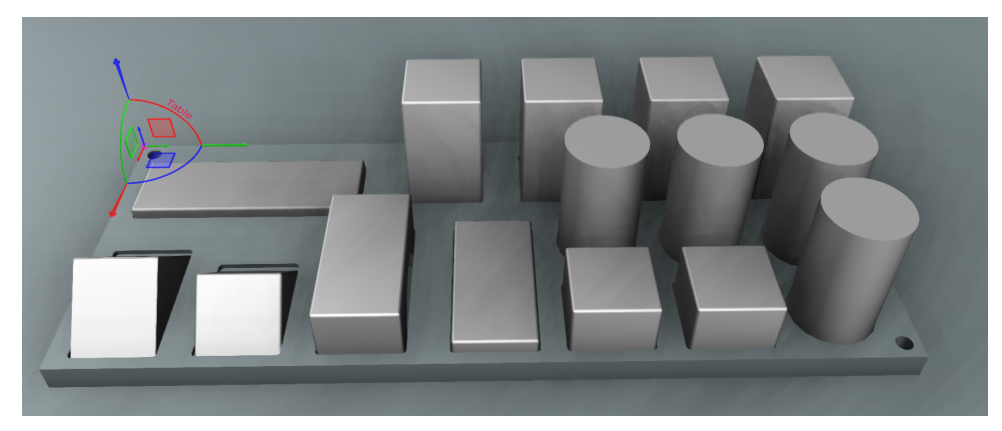

**Obrázek 1.6:** Báze robota v zásobníku dílů.

<span id="page-15-1"></span>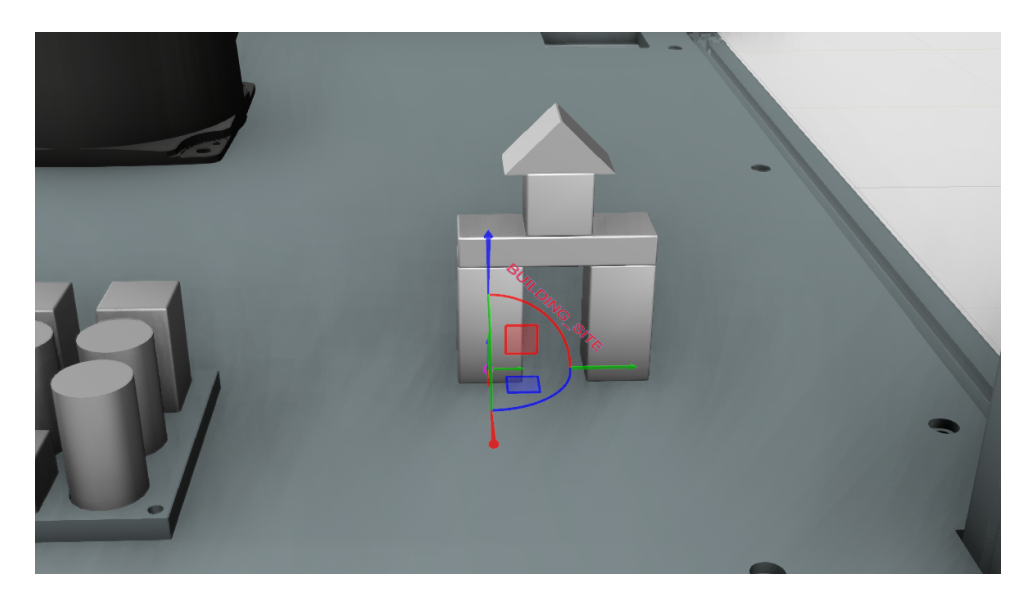

**Obrázek 1.7:** Báze robota ve stavebním prostoru.

# <span id="page-16-0"></span>**Kapitola 2**

# **Propojení a komunikace**

Vzájemná komunikace mezi zařízeními (PLC, robot a průmyslové PC) probíhá na bázi průmyslového síťového protokolu PROFINET [\[4\]](#page-42-4). Zařízení jsou navzájem propojena za pomocí LAN switche, viz obrázek [2.1.](#page-16-2) Kamera je k průmyslovému PC připojena přes USB rozhraní.

<span id="page-16-2"></span>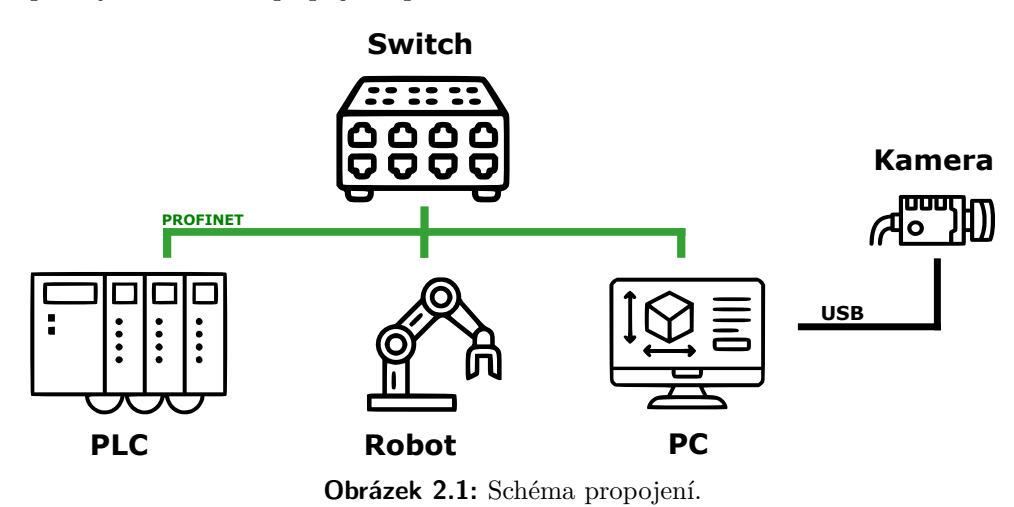

# <span id="page-16-1"></span>**2.1 Komunikace PLC s průmyslovým PC**

PLC komunikuje s průmyslovým PC pomocí protokolu S7-TCP/IP známého jako "RFC1006" nebo "ISO on top of TCP" [\[12\]](#page-43-3). Použitá centrála S7-1500 má integrované Ethernet rozhraní. Pro zajištění této komunikace je nutno v Tia Portálu nastavit ve vlastnostech centrály povolení přístupu přes PUT/GET komunikace ke vzdáleným partnerům, viz obrázek [2.2.](#page-17-1)

<span id="page-17-1"></span>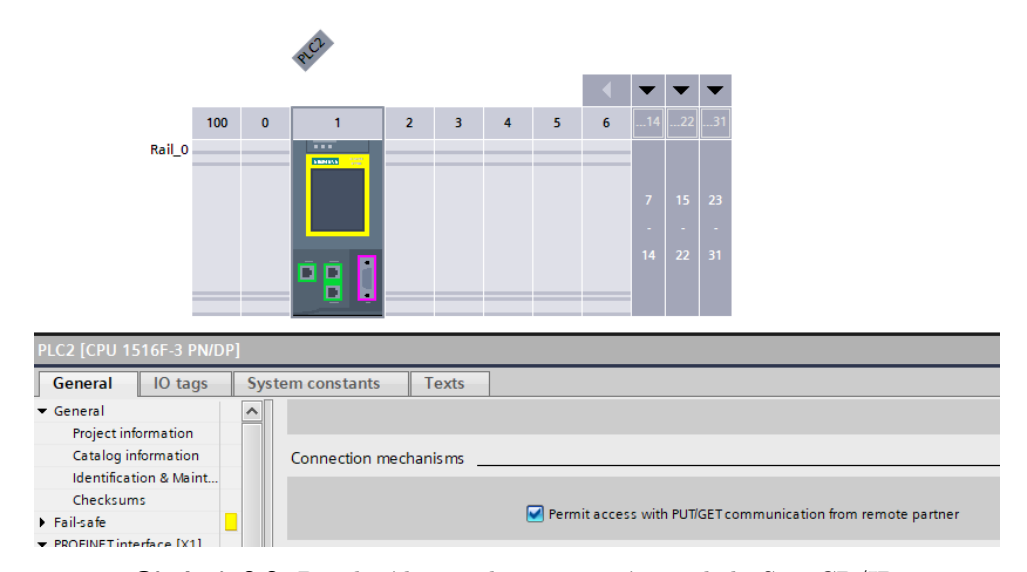

**Obrázek 2.2:** Povolení komunikace pomocí protokolu S7-TCP/IP.

Komunikační část Python scriptu, běžící na průmyslovém PC, používá pro čtení a zápis dat z/do PLC Open-source knihovnu **Snap7** [\[13\]](#page-43-4). Tato knihovna je 32/64 bitová multiplatformní ethernetová komunikační sada pro nativní propojení s PLC automaty Siemens S7.

### <span id="page-17-0"></span>**2.1.1 Podporované datové oblasti a datové typy**

Pro komunikaci za pomoci knihovny **Snap7** [\[13\]](#page-43-4) lze použít více možností datových oblastí. Pro protokol S7-TCP/IP jsou podporovány dané oblasti dat:

- **.** I = Input: Fyzické vstupy. Bitové hodnoty, které lze číst ale nelze do nich zapisovat.  $\blacksquare$ Q = Output: Fyzické výstupy. Bitové hodnoty, které lze číst i zapisovat.
- 
- Q = Output: Fyzické výstupy. Bitové hodnoty, které lze číst i zapisovat<br>■ M = Memory: Vnitřní paměť, kterou lze číst i zapisovat. Na rozdíl od datových bloků nebývá tato paměť perzistentní, tzn. po vypnutí PLC se paměť resetuje.
- **.** DB = Data Block: Perzistentní paměť, kterou lze číst i zapisovat.
- **.** T = Timer: Časovače (jen pro čtení).
- **.** C = Counter: Čítače (jen pro čtení).

Následně je možno pro výměnu dat využít tyto podporované datové typy pro S7 komunikaci v knihovně **Snap7** [\[13\]](#page-43-4).

- **.** X: Bit, Boolean Bit daný adresou bytu a číslem bitu.
- **.** B: Unsigned Byte 1-bytové celé neznaménkové číslo (od 0 do 255).
- **.** W: Unsigned Word 2-bytové celé neznaménkové číslo (od 0 do +65 535).
- **.** DW: Unsigned Double Word 4-bytové celé neznaménkové číslo (od 0  $\text{do} +4$  294 967 295).
- **.** INT: Integer 2-bytové celé číslo (od -32 768 do 32 767).
- **.** UINT: Unsigned Integer 2-bytové celé neznaménkové číslo (od 0 do +65 535)
- **.** DINT: Double Integer 4-bytové celé číslo (od -2 147 483 648 do +2 147 483 647).
- **.** UDINT: Unsigned Double Integer 4-bytové celé neznaménkové číslo  $($ od 0 do  $+4$  294 967 295).
- **.** LINT: Long Integer 8-bytové celé číslo.
- **.** ULINT: Usigned Long Integer 8-bytové celé neznaménkové číslo.
- **.** SINT: Small Integer 1-bytové celé číslo (od -128 do 127).
- **.** USINT: Unsigned Small Integer 1-bytové celé neznaménkové číslo (od 0 do 255).
- **.** REAL: Real number, 4B IEEE 4-bytové reálné číslo ve formátu IEEE-754 (32-bit).
- **.** LREAL: Long Real number, 8B IEEE 8-bytové reálné číslo ve formátu IEEE-754 (64-bit).
- **.** CHAR: Signed Byte, Raw string Posloupnost znaků se zadaným počtem znaků (1 znak = 1 byte). V PLC automatu je tento typ uložen bez informace o délce textu.
- **.** STRING: S7 string Text se zadaným počtem znaků (1 znak = 1 byte). V PLC automatu je tento typ uložen navíc s hlavičkou, ve které je informace o aktuální délce textu.
- **.** DT: Date and Time, Datum a čas reprezentovaný jako ISO 8601 formátovaný datový řetězec. **.** DTO: Date and Time, Datum a čas reprezentovaný jako Python objekt.
- 
- **DTO:** Date and Time, Datum a čas reprezentovaný jako Python objekt.<br>■ Array: Není podporováno čtení/zápis pole přes jednu proměnnou (např. typu Array). Avšak proměnné typu pole se v PLC automatu chovají z hlediska průmyslového PC tak, jako by se jednalo o oblast jednotlivých proměnných. To znamená, že tyto proměnné lze číst/zapisovat jako jednotlivé proměnné, kde každá má svou adresu v databloku.

### <span id="page-19-0"></span>**2.1.2 Komunikační datový blok**

Pro komunikaci s průmyslovým PC je v PLC vyhrazen datový blok "DB\_PC\_com [DB100]", který obsahuje veškeré přenášené proměnné. Blok obsahuje boolovskou proměnnou, která udává povolení k zápisu dat z kamery do PLC a boolovskou proměnnou, která signalizuje, že v pracovním prostoru nejsou žádné překážky, viz obrázek [2.3.](#page-19-1)

<span id="page-19-1"></span>

|  | <b>Static</b>            |      |  |  |  |  |
|--|--------------------------|------|--|--|--|--|
|  | Read data                | Bool |  |  |  |  |
|  | Clear_workspace_cam Bool |      |  |  |  |  |

**Obrázek 2.3:** Proměnné povolení zápisu dat a detekce překážek v pracovním prostoru typu bool.

Dalším prvkem bloku je proměnná typu pole, která obsahuje boolovské proměnné určující přítomnost dílů v zásobníku, viz obrázek [2.4](#page-19-2)

<span id="page-19-2"></span>

|                 | $\sqrt{2}$<br>$\blacksquare$ | ▼ | Block_in_Base     | Array[014] of Bool | 2.0 |       | ☑ | $\overline{\mathbf{v}}$ | ⊽                    | <b>College</b>    |
|-----------------|------------------------------|---|-------------------|--------------------|-----|-------|---|-------------------------|----------------------|-------------------|
|                 | $\leftarrow$                 | ٠ | Block_in_Base[0]  | <b>Bool</b>        | 2.0 | false | ⊻ | V                       | ☑                    |                   |
|                 | €                            | ٠ | Block in Base[1]  | <b>Bool</b>        | 2.1 | false | ☑ | $\vee$                  | ☑                    |                   |
|                 | €                            | ٠ | Block_in_Base[2]  | <b>Bool</b>        | 2.2 | false | ☑ | $\vee$                  | ∨                    | <b>COLLEGE</b>    |
|                 | $\bigoplus$                  | ٠ | Block_in_Base[3]  | <b>Bool</b>        | 2.3 | false | ☑ | $\triangledown$         | ∨                    | <b>COLLEGE</b>    |
|                 | €                            | ٠ | Block in Base[4]  | <b>Bool</b>        | 2.4 | false | ☑ | $\triangledown$         | ∨                    |                   |
|                 | $\blacksquare$               | ٠ | Block in Base[5]  | <b>Bool</b>        | 2.5 | false | ☑ | $\triangledown$         | ∨                    |                   |
| 10 <sup>1</sup> | ☜                            | ٠ | Block in Base[6]  | <b>Bool</b>        | 2.6 | false | ☑ | $\triangleright$        | ∨                    | <b>COLLEGE</b>    |
| 11              | 包                            | ٠ | Block in Base[7]  | <b>Bool</b>        | 2.7 | false | ∨ | ∨                       | ∨                    |                   |
| 12 <sup>°</sup> | 包                            | ٠ | Block_in_Base[8]  | Bool               | 3.0 | false | ∨ | $\triangledown$         | ∨                    |                   |
| 13 <sup>°</sup> | Ð                            | ٠ | Block_in_Base[9]  | Bool               | 3.1 | false | ☑ | $\triangledown$         | ∨                    | <b>CONTRACTOR</b> |
| $14^{1}$        | Ð                            | ٠ | Block in Base[10] | <b>Bool</b>        | 3.2 | false | ∨ | $\triangleright$        | ☑                    |                   |
| 15              | Ð                            | ٠ | Block_in_Base[11] | <b>Bool</b>        | 3.3 | false | ∨ | ∨                       | $\blacktriangledown$ |                   |
| 16              | ŀo                           | ٠ | Block in Base[12] | <b>Bool</b>        | 3.4 | false | ☑ | $\blacktriangledown$    | V                    |                   |
| 17              | $\bigcirc$                   | ٠ | Block in Base[13] | <b>Bool</b>        | 3.5 | false | ∨ | $\vee$                  | $\checkmark$         | <b>Contract</b>   |
| 18              | k⊡                           | ٠ | Block_in_Base[14] | <b>Bool</b>        | 3.6 | false | ☑ | V                       | ☑                    |                   |

**Obrázek 2.4:** Proměnná přítomnosti dílů v zásobníku typu pole boolů.

Následuje proměnná typu pole, která obsahuje boolovské proměnné, jež určují, zda daná stavba lze z přítomných dílů postavit, viz obrázek [2.5.](#page-19-3)

<span id="page-19-3"></span>

| 19 | Đ                      |   | <b>Building_Possibility</b>    | Array[015] of Bool | 4.0 |       | ⊽ | ☑ | ☑               |  |
|----|------------------------|---|--------------------------------|--------------------|-----|-------|---|---|-----------------|--|
| 20 | €                      | ٠ | <b>Building Possibility[0]</b> | <b>Bool</b>        | 4.0 | false | ✓ | ▽ | ∨               |  |
| 21 | Ð                      | ٠ | Building_Possibility[1]        | <b>Bool</b>        | 4.1 | false | ∨ | ∨ | V               |  |
| 22 | €                      | ٠ | <b>Building Possibility[2]</b> | <b>Bool</b>        | 4.2 | false | ▽ | ☑ | ☑               |  |
| 23 | Ð                      | ٠ | Building_Possibility[3]        | <b>Bool</b>        | 4.3 | false | ⊽ | ☞ | ☑               |  |
| 24 | Đ                      | ٠ | <b>Building Possibility[4]</b> | <b>Bool</b>        | 4.4 | false | ⊽ | ▽ | ☑               |  |
| 25 | 包                      | ٠ | Building_Possibility[5]        | <b>Bool</b>        | 4.5 | false | V | ⊵ | ✓               |  |
| 26 | 硘                      | ٠ | <b>Building Possibility[6]</b> | <b>Bool</b>        | 4.6 | false | ▽ | ▽ | ▽               |  |
| 27 | 包                      | ٠ | Building_Possibility[7]        | <b>Bool</b>        | 4.7 | false | ⊽ | V | ☑               |  |
| 28 | Ð                      | ٠ | <b>Building Possibility[8]</b> | <b>Bool</b>        | 5.0 | false | ▽ | ▽ | ☑               |  |
| 29 | $\bigcirc$             | ۰ | Building Possibility[9]        | <b>Bool</b>        | 5.1 | false | V | V | V               |  |
| 30 | $\blacksquare$         | ٠ | Building Possibility[10]       | <b>Bool</b>        | 5.2 | false | ✓ | ☑ | ☑               |  |
| 31 | Ð                      | ٠ | Building Possibility[11]       | <b>Bool</b>        | 5.3 | false | ⊽ | ∨ | ☑               |  |
| 32 | $\blacksquare$         | ٠ | Building_Possibility[12]       | <b>Bool</b>        | 5.4 | false | ⊽ | ☞ | ☑               |  |
| 33 | Ð                      | ٠ | Building Possibility[13]       | <b>Bool</b>        | 5.5 | false | V | ∨ | ✓               |  |
| 34 | $\left  \cdot \right $ | ٠ | Building_Possibility[14] Bool  |                    | 5.6 | false | ▽ | ☞ | ☞               |  |
| 35 | Ð                      | ٠ | Building Possibility[15] Bool  |                    | 5.7 | false | V | ∨ | $\triangledown$ |  |

**Obrázek 2.5:** Proměnná možnosti postavení stavby typu pole boolů.

Poslední proměnná v datovém bloku je typu pole, obsahující struktury pro každou stavbu. Ve strukturách je uloženo pole bytů udávající posloupnost identifikačních čísel dílů stavby, viz obrázek [2.6.](#page-20-0)

### **............** 2.1. Komunikace PLC s průmyslovým PC

<span id="page-20-0"></span>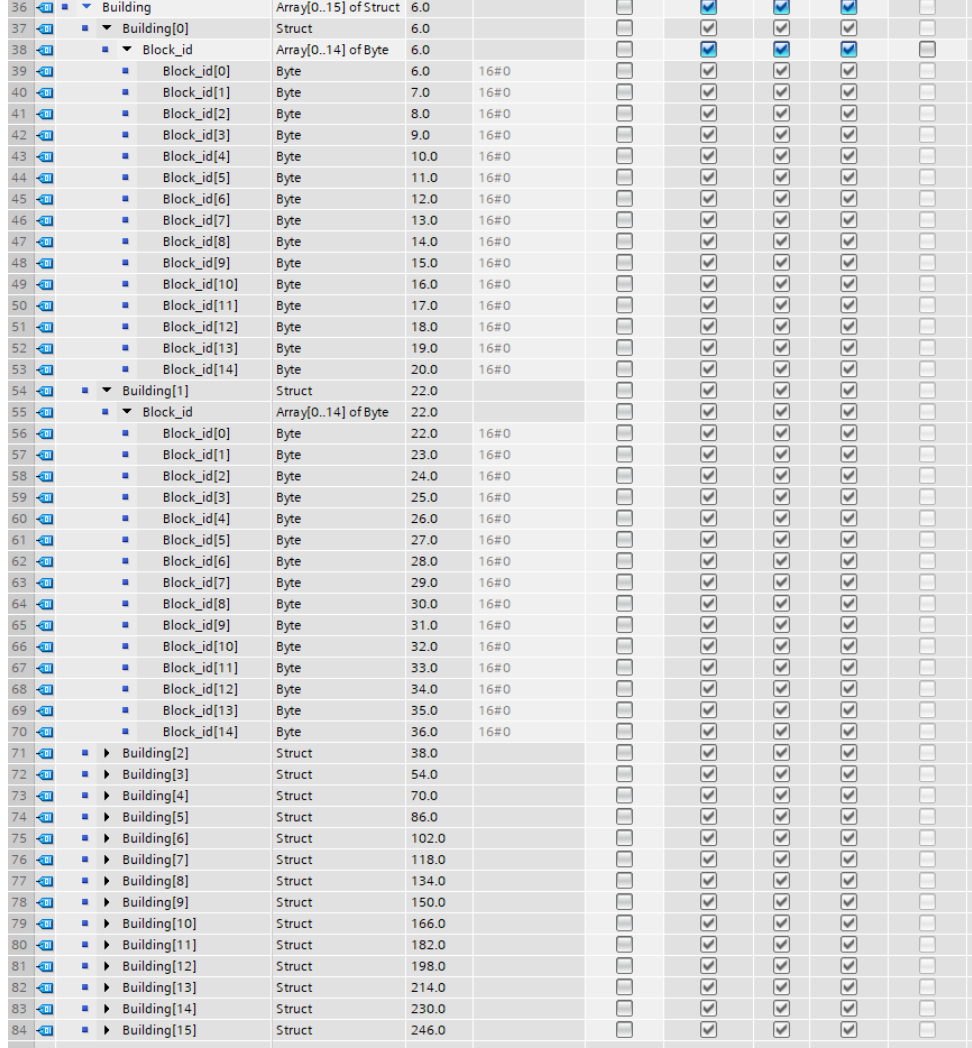

**Obrázek 2.6:** Proměnná identifikačních čísel dílů pro každou stavbu typu pole struktur obsahující pole bytů.

### <span id="page-21-0"></span>**2.2 Komunikace PLC s robotem KUKA**

Komunikace PLC s robotem funguje na bázi přenášení jednotlivých binárních signálů přes PROFINET [\[4\]](#page-42-4) rozhraní. Pro povolení této funkce je potřeba na straně robota mít přidán a nakonfigurován balíček volitelného příslušenství KUKA PROFINET M/S na řídicí jednotce robota. Instalace a konfigurace PROFINET rozhraní se provádí v programu Workvisual [\[8\]](#page-42-8). Pro výměnu dat je nastaveno množství vstupů a výstupů, které lze pro komunikaci využít. V naší konfiguraci je povoleno 2032 možných vstupů a výstupů, viz obrázek [2.7.](#page-21-1)

<span id="page-21-1"></span>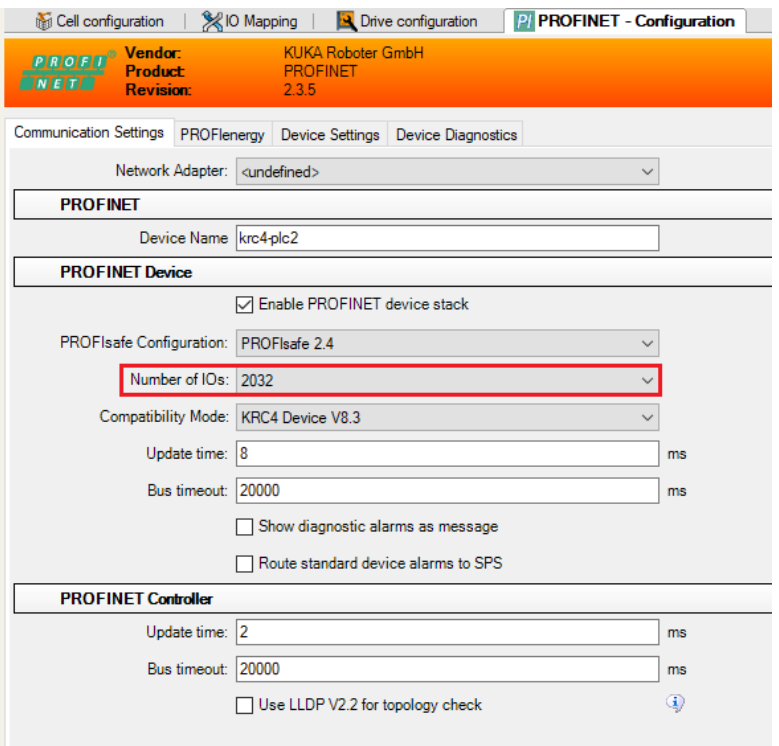

**Obrázek 2.7:** Konfigurace rozhraní PROFINET v programu Workvisual.

#### <span id="page-22-0"></span>**2.2.1 Mapování vstupů a výstupů** a a

Dále je potřeba namapovat vstupy a výstupy v rozhraní robota s příslušnými vstupy a výstupy z PLC.

Binární výstupy na straně PLC jsou namapovány přímo na binární vstupy robota, viz obrázky [2.8](#page-22-1) a [2.9](#page-22-2)

<span id="page-22-1"></span>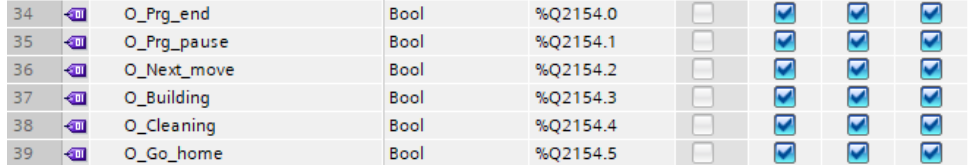

**Obrázek 2.8:** Binární výstupy z PLC.

<span id="page-22-2"></span>

| <b>SIN[193]</b> |             | <b>BOOL</b> PRG END       |  | 4BB 02:01:0193 Input | <b>BOOL</b> | 40.0 |
|-----------------|-------------|---------------------------|--|----------------------|-------------|------|
| \$IN[194]       |             | <b>BOOL PROGRAM PAUSE</b> |  | 4BB 02:01:0194 mout  | <b>BOOL</b> | 40.1 |
| \$IN[195]       |             | <b>BOOL NEXT MOVE</b>     |  | 413 02:01:0195 Input | <b>BOOL</b> | 40.2 |
| <b>SINI1961</b> |             | <b>BOOL BUILDING</b>      |  | 488 02:01:0196 Input | <b>BOOL</b> | 40.3 |
| <b>SINF1971</b> | <b>BOOL</b> | <b>CLEANING</b>           |  | 4BB 02:01:0197 Input | <b>BOOL</b> | 40.4 |
| <b>SINF1981</b> | <b>BOOL</b> | GO HOME                   |  | 488 02:01:0198 loout | <b>BOOL</b> | 40.5 |

**Obrázek 2.9:** Binární vstupy do robota.

Binární vstupy na straně PLC jsou namapovány na binární výstupy robota, viz obrázky [2.10](#page-22-3) a [2.11](#page-22-4)

<span id="page-22-3"></span>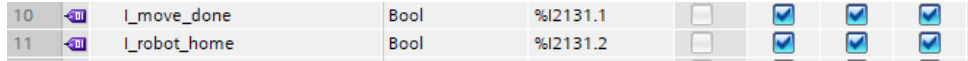

**Obrázek 2.10:** Binární vstupy do PLC.

<span id="page-22-4"></span>

| SOUTI101 | <b>BOOL MOVE DONE</b>  |  | $\implies$ $\blacktriangleright$ $\implies$ 02:01:0010 Output | <b>BOOL</b> |  |
|----------|------------------------|--|---------------------------------------------------------------|-------------|--|
| SOUT[11] | <b>BOOL ROBOT HOME</b> |  | $\Rightarrow$ $\rightarrow$ $\equiv$ 02:01:0011 Output        | <b>BOOL</b> |  |
|          |                        |  |                                                               |             |  |

**Obrázek 2.11:** Binární výstupy z robota.

Číselné výstupy na straně PLC typu byte jsou namapovány na skupinu osmi binárních vstupů robota, viz obrázky [2.12](#page-22-5) a [2.13](#page-23-0)

<span id="page-22-5"></span>

| 28 | ☜ | O_Coord X  | Dint        | %OD2136 | V                       | M                       | $\overline{\phantom{0}}$ |
|----|---|------------|-------------|---------|-------------------------|-------------------------|--------------------------|
| 29 | ☜ | O_Coord_Y  | Dint        | %QD2140 | $\overline{\mathbf{v}}$ | $\blacktriangledown$    | $\overline{\mathbf{v}}$  |
| 30 | ☜ | O_Coord_Z  | <b>Dint</b> | %OD2144 | $\blacktriangledown$    | $\blacktriangledown$    | $\overline{\mathbf{v}}$  |
|    | ☜ | O Coord B  | <b>Dint</b> | %OD2148 | $\blacktriangledown$    | $\blacktriangledown$    | $\overline{\mathbf{v}}$  |
| 32 | ☜ | O Block id | <b>Byte</b> | %OB2152 | $\blacktriangleright$   | $\blacktriangledown$    | $\overline{\mathbf{v}}$  |
| 33 | ☜ | O_OV_speed | <b>Byte</b> | %OB2153 | $\overline{\mathbf{v}}$ | $\overline{\mathbf{v}}$ | $\overline{\mathbf{v}}$  |

**Obrázek 2.12:** Číselné výstupy z PLC.

### 2. Propojení a komunikace **................................**

<span id="page-23-0"></span>

| <b>SIN[177]</b> | <b>BOOL</b> | <b>BLOCK NUMBER 1</b> |       | 4000 02:01:0177 Input | <b>BOOL</b> | 38.0 |
|-----------------|-------------|-----------------------|-------|-----------------------|-------------|------|
| <b>SIN[178]</b> | <b>BOOL</b> | <b>BLOCK NUMBER 2</b> |       | 413 02:01:0178 Input  | <b>BOOL</b> | 38.1 |
| \$IN[179]       | <b>BOOL</b> | <b>BLOCK NUMBER 3</b> | 4.111 | 02:01:0179 Input      | <b>BOOL</b> | 38.2 |
| <b>SIN[180]</b> | <b>BOOL</b> | <b>BLOCK NUMBER 4</b> |       | 4133 02:01:0180 Input | <b>BOOL</b> | 38.3 |
| <b>SIN[181]</b> | <b>BOOL</b> | <b>BLOCK_NUMBER 5</b> |       | 4888 02:01:0181 Input | <b>BOOL</b> | 38.4 |
| \$IN[182]       | <b>BOOL</b> | <b>BLOCK NUMBER 6</b> | 41    | 02:01:0182 Input      | <b>BOOL</b> | 38.5 |
| \$IN[183]       | <b>BOOL</b> | <b>BLOCK NUMBER 7</b> |       | 400 02:01:0183 Input  | <b>BOOL</b> | 38.6 |
| \$IN[184]       | <b>BOOL</b> | <b>BLOCK NUMBER 8</b> | 4.11  | 02:01:0184 Input      | <b>BOOL</b> | 38.7 |
| <b>SIN[185]</b> | <b>BOOL</b> | ROBOT SPEED 1         |       | 413 02:01:0185 Input  | <b>BOOL</b> | 39.0 |
| \$IN[186]       | <b>BOOL</b> | ROBOT SPEED 2         |       | 4000 02:01:0186 mout  | <b>BOOL</b> | 39.1 |
| \$IN[187]       | <b>BOOL</b> | ROBOT SPEED 3         |       | 4133 02:01:0187 Input | <b>BOOL</b> | 39.2 |
| <b>SIN[188]</b> | <b>BOOL</b> | ROBOT SPEED 4         |       | 413 02:01:0188 Input  | <b>BOOL</b> | 39.3 |
| <b>SIN[189]</b> | <b>BOOL</b> | ROBOT SPEED 5         |       | 413 02:01:0189 Input  | <b>BOOL</b> | 39.4 |
| <b>SIN[190]</b> | <b>BOOL</b> | ROBOT SPEED 6         | 41    | 02:01:0190 Input      | <b>BOOL</b> | 39.5 |
| \$IN[191]       | <b>BOOL</b> | ROBOT SPEED 7         |       | 400 02:01:0191 mout   | <b>BOOL</b> | 39.6 |
| <b>SINF1921</b> | <b>BOOL</b> | ROBOT SPEED 8         | 4.11  | 02:01:0192 Input      | <b>BOOL</b> | 39.7 |

**Obrázek 2.13:** Číselné vstupy typu byte do robota.

Dále jsou přenášeny požadované cílové souřadnice pro pohyb robota. Ty jsou v PLC definovány jako typ REAL. Tento datový typ ovšem přes rozhraní PROFINET [\[4\]](#page-42-4) nelze přenášet. Nejprve je nutná jejich konverze do formátu DINT, viz kapitola [Konverze souřadnic typu REAL.](#page-23-2)

Číselné výstupy na straně PLC typu DINT jsou namapovány na skupinu třiceti dvou binárních vstupů robota, viz obrázky [2.12](#page-22-5) a [2.14.](#page-23-1)

<span id="page-23-1"></span>

| \$IN[49]        | <b>BOOL</b> | COORD X 1         | $\sim$                   | $\blacksquare$           | 02:01:0049 Input | <b>BOOL</b> | 22.0 |
|-----------------|-------------|-------------------|--------------------------|--------------------------|------------------|-------------|------|
| <b>SIN[50]</b>  | <b>BOOL</b> | COORD X 2         | ⇐                        | $\sqrt{2}$               | 02:01:0050 Input | <b>BOOL</b> | 22.1 |
| \$IN[51]        | <b>BOOL</b> | COORD X 3         | د                        | $\overline{\phantom{a}}$ | 02:01:0051 Input | <b>BOOL</b> | 22.2 |
| \$IN[52]        | <b>BOOL</b> | COORD X 4         | ⇐                        | 4                        | 02:01:0052 Input | <b>BOOL</b> | 22.3 |
| \$IN[53]        | <b>BOOL</b> | COORD X 5         |                          | $\blacksquare$           | 02:01:0053 Input | <b>BOOL</b> | 22.4 |
| \$IN[54]        | <b>BOOL</b> | COORD X 6         | ⇐                        | d m                      | 02:01:0054 Input | <b>BOOL</b> | 22.5 |
| <b>\$IN[55]</b> | <b>BOOL</b> | COORD X 7         | د                        | $\sqrt{2}$               | 02:01:0055 Input | <b>BOOL</b> | 22.6 |
| \$IN[56]        | <b>BOOL</b> | COORD X 8         |                          | $\sim$                   | 02:01:0056 Input | <b>BOOL</b> | 22.7 |
| <b>SINI571</b>  | <b>BOOL</b> | COORD X 9         |                          | $\sqrt{1 + \epsilon}$    | 02:01:0057 Input | <b>BOOL</b> | 23.0 |
| <b>\$IN[58]</b> | <b>BOOL</b> | COORD X 10        | $\overline{\phantom{a}}$ | $\blacksquare$           | 02:01:0058 Input | <b>BOOL</b> | 23.1 |
| \$IN[59]        | <b>BOOL</b> | COORD X 11        | ⇐                        | 4                        | 02:01:0059 Input | <b>BOOL</b> | 23.2 |
| <b>SIN[60]</b>  | <b>BOOL</b> | <b>COORD X 12</b> |                          | $\blacksquare$           | 02:01:0060 Input | <b>BOOL</b> | 23.3 |
| \$IN[61]        | <b>BOOL</b> | COORD X 13        | $\equiv$                 | <b>STATE</b>             | 02:01:0061 Input | <b>BOOL</b> | 23.4 |
| <b>SINF621</b>  | <b>BOOL</b> | COORD X 14        | ⇐                        | $\sqrt{2}$               | 02:01:0062 Input | <b>BOOL</b> | 23.5 |
| \$IN(63)        | <b>BOOL</b> | COORD_X_15        |                          | $\sim$                   | 02:01:0063 Input | <b>BOOL</b> | 23.6 |
| <b>SINI641</b>  | <b>BOOL</b> | COORD X 16        |                          | $\sqrt{1 + \epsilon}$    | 02:01:0064 Input | <b>BOOL</b> | 23.7 |
| <b>SIN[65]</b>  | <b>BOOL</b> | COORD_X_17        | œ                        | $\overline{\phantom{a}}$ | 02:01:0065 Input | <b>BOOL</b> | 24.0 |
| <b>SIN[66]</b>  | <b>BOOL</b> | COORD X 18        | ⇐                        | 4                        | 02:01:0066 Input | <b>BOOL</b> | 24.1 |
| <b>SIN[67]</b>  | <b>BOOL</b> | COORD X 19        |                          | $\blacksquare$           | 02:01:0067 Input | <b>BOOL</b> | 24.2 |
| <b>SIN[68]</b>  | <b>BOOL</b> | COORD X 20        | $\sim$                   | <b>STATISTICS</b>        | 02:01:0068 Input | <b>BOOL</b> | 24.3 |
| <b>SINI691</b>  | <b>BOOL</b> | COORD X 21        | ⇐                        | $\sqrt{2}$               | 02:01:0069 Input | <b>BOOL</b> | 24.4 |
| \$IN[70]        | <b>BOOL</b> | <b>COORD X 22</b> |                          | $\blacksquare$           | 02:01:0070 Input | <b>BOOL</b> | 24.5 |
| \$IN[71]        | <b>BOOL</b> | COORD X 23        |                          | $\sqrt{1 + \epsilon}$    | 02:01:0071 Input | <b>BOOL</b> | 24.6 |
| <b>\$IN[72]</b> | <b>BOOL</b> | COORD_X_24        | œ                        | $\blacksquare$           | 02:01:0072 Input | <b>BOOL</b> | 24.7 |
| \$IN[73]        | <b>BOOL</b> | COORD X 25        | ⇐                        | 4                        | 02:01:0073 Input | <b>BOOL</b> | 25.0 |
| <b>\$IN[74]</b> | <b>BOOL</b> | COORD X 26        |                          | $\overline{\phantom{a}}$ | 02:01:0074 Input | <b>BOOL</b> | 25.1 |
| \$IN[75]        | <b>BOOL</b> | COORD X 27        | $\sim$                   | <b>C</b> Ext             | 02:01:0075 Input | <b>BOOL</b> | 25.2 |
| <b>SINF761</b>  | <b>BOOL</b> | COORD X 28        | ⇐                        | $\sqrt{2}$               | 02:01:0076 Input | <b>BOOL</b> | 25.3 |
| <b>SIN[77]</b>  | <b>BOOL</b> | COORD X 29        |                          | $\blacksquare$           | 02:01:0077 Input | <b>BOOL</b> | 25.4 |
| \$IN[78]        | <b>BOOL</b> | COORD X 30        |                          | $\sqrt{1 + \epsilon}$    | 02:01:0078 Input | <b>BOOL</b> | 25.5 |
| <b>SIN[79]</b>  | <b>BOOL</b> | COORD X 31        |                          | $\overline{\phantom{a}}$ | 02:01:0079 Input | <b>BOOL</b> | 25.6 |
| \$IN[80]        | <b>BOOL</b> | COORD X 32        | <b>__</b>                | 4                        | 02:01:0080 Input | <b>BOOL</b> | 25.7 |

**Obrázek 2.14:** Číselné vstupy typu DINT do robota.

### <span id="page-23-2"></span>**Konverze souřadnic typu REAL**

Jelikož datový typ REAL nelze pomocí rozhraní PROFINET [\[4\]](#page-42-4) přenášet, je nutná konverze do datového typu, který lze pomocí tohoto rozhraní přenést. Datový typ REAL je 32-bitové reálné číslo. Pro přenos tento typ můžeme převést na typ DINT, což je 32-bitové celé číslo. Pouhým převodem se ale reálné číslo zaokrouhlí na celé číslo a ztratí se tak informace o desetinných řádech. Pro zachování této informace lze nejprve před konverzí reálné číslo vynásobit konstantou, a pak následně po přenosu v programu robota zpětně číslo vydělit stejnou konstantou, viz obrázky [2.15](#page-24-0) a [2.16.](#page-24-1) Zvýšením řádu konstanty se zvyšuje přesnost zaokrouhlení reálného čísla, ale snižuje se maximální rozsah hodnot, které lze použít. V našem případě byla použita konstanta 1000, díky níž dokážeme zachovat přesnost  $10^{-3}$  mm.

**....** 2.2. Komunikace PLC s robotem KUKA

<span id="page-24-0"></span>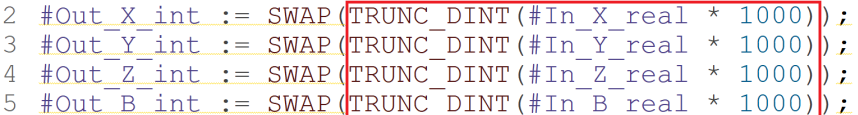

**Obrázek 2.15:** Konverze reálného čísla na celé číslo a vynásobení konstantou v PLC.

<span id="page-24-1"></span>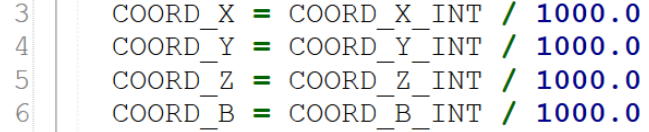

**Obrázek 2.16:** Konverze celého čísla na reálné číslo vydělením konstantou v robotovi.

Protože PLC a robot KUKA používají různé pořadí bytů, je navíc také potřeba udělat jejich prohození. PLC používá pro řazení bytů tzv. Big-Endian a KUKA používá pro řazení tzv. Little-Endian [\[14\]](#page-43-5). Řazení bytů je zobrazeno na obrázku [2.17.](#page-24-2)

<span id="page-24-2"></span>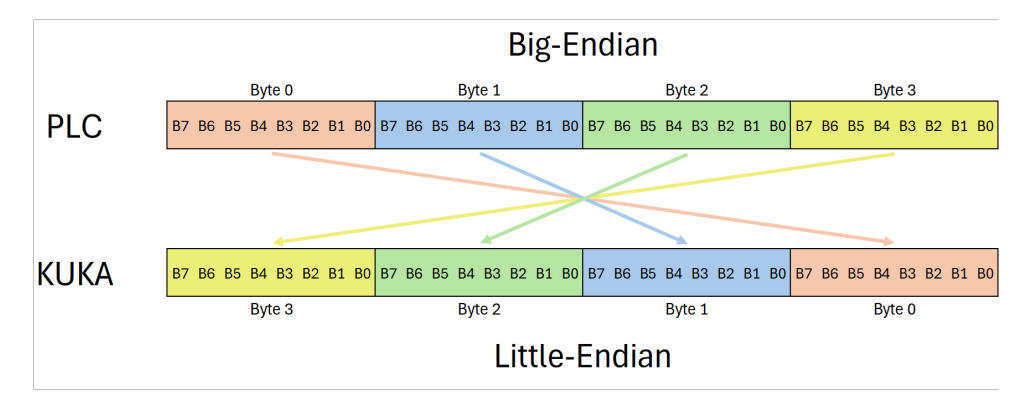

**Obrázek 2.17:** Řazení bytů Big-Endian a Little-Endian.

<span id="page-24-3"></span>Prohození řazení bytů je provedeno na straně PLC, viz obrázek [2.18.](#page-24-3)

3  $\text{\#Out}\xrightarrow{\text{int}} := \text{SWAP}(\text{TRUNC}\xrightarrow{\text{DINT}} (\text{\#In}\xrightarrow{\text{real}} \times 1000))$ ;<br>4  $\text{\#Out}\xrightarrow{\text{Z} \text{int}} := \text{SWAP}(\text{TRUNC}\xrightarrow{\text{DINT}} (\text{\#In}\xrightarrow{\text{Z}\xrightarrow{\text{real}}} \times 1000))$ ; 5  $\text{\#Out}E\text{-}int := \text{SWAP}(\text{TRUNC}DINT (\text{\#In}E\text{-}real \times 1000))$ 

**Obrázek 2.18:** Prohození řazení bytů v PLC.

# <span id="page-26-0"></span>**Kapitola 3 Vidění robota**

<span id="page-26-1"></span>Robotické prostředí je vybaveno průmyslovou kamerou Basler acA1300-200uc [\[2\]](#page-42-2) s danou specifikací uvedenou v tabulce [3.1,](#page-26-2) viz obrázek [3.1.](#page-26-1)

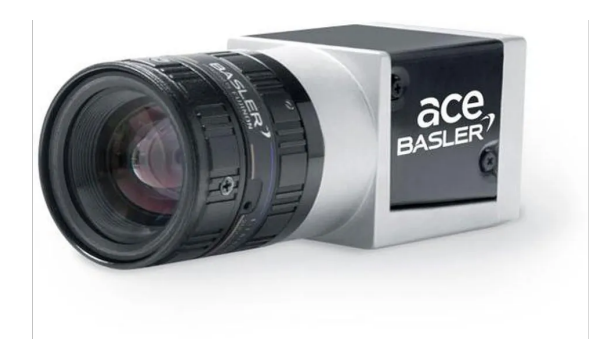

**Obrázek 3.1:** Kamera Basler acA1300-200uc.

<span id="page-26-2"></span>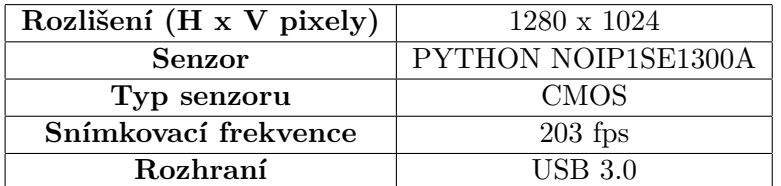

**Tabulka 3.1:** Specifikace kamery.

Kamera je ovládána přes Open-source rozhraní **pypylon** [\[9\]](#page-43-0) pro Python, jak již bylo zmíněno v kapitole [1.2.](#page-14-0) Pomocí této knihovny lze provádět různé operace, jako je inicializace, nastavování parametrů a zachycení obrazu. Získaný snímek je ve formátu NumPy pole [\[11\]](#page-43-2), což zjednodušuje následné zpracování obrazu. Na obrázku [3.2](#page-27-2) lze vidět zachycený snímek kamerou.

<span id="page-27-2"></span>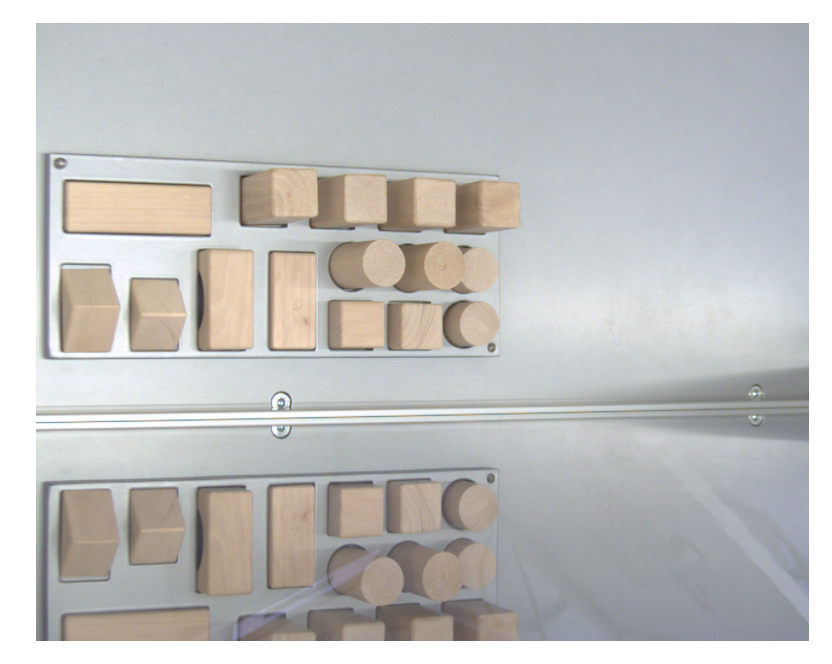

**Obrázek 3.2:** Snímek pracovního prostoru zachycený kamerou Basler acA1300- 200uc.

Jelikož cílem vidění robota je identifikovat, zda se díl nachází v zásobníku, je potřeba využít některé z metod segmentace. Pro charakter této úlohy je nejefektivnější využít metody barevné segmentace, neboť všechny díly jsou stejné barvy (hnědá) a pod stálým osvětlením.

### <span id="page-27-0"></span>**3.1 Barevná segmentace**

Barevná segmentace je metoda počítačového vidění, která se zaměřuje na identifikaci a oddělení objektů nebo regionů z obrazu na základě jejich barevných vlastností. Pro segmentaci je využito prahování, kde se nastaví horní a spodní hranice pro hodnoty v jednotlivých kanálech obrazu a porovnáním se vytvoří binární maska [\[15\]](#page-43-6).

### <span id="page-27-1"></span>**3.1.1 Výběr prostoru barev**

Nejčastější barevný model, používaný pro reprezentaci obrazu, je RGB (red červená, green - zelená, blue - modrá). Je to aditivní barevný model, který mixuje tři barevné složky (červená, zelená, modrá) a tím vytváří všechny barvy spektra, viz obrázek [3.3.](#page-28-0)

<span id="page-28-0"></span>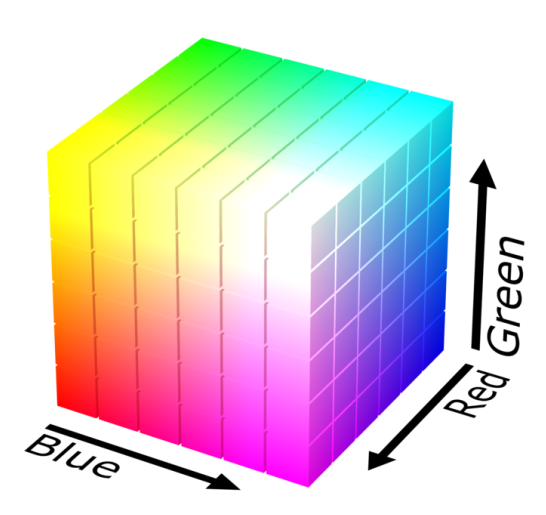

**Obrázek 3.3:** RGB barevný model.

Tento model ale není vhodný pro barevnou segmentaci, protože špatně odděluje jasovou složku. Změní-li se osvětlení, pak se mohou změnit všechny tři kanály obrazu. Toto není příliš vhodné pro segmentaci pomocí prahování.

Vhodná volba je převedení barevného RGB spektra na HSV spektrum (hue - odstín, saturation - sytost barvy, value - hodnota jasu), viz obrázek [3.4.](#page-28-1) Jedná se o alternativní reprezentaci barevného modelu RGB a více odpovídá způsobu, jakým lidské vidění vnímá atributy vytvářející barvy. Je to vhodnější barevný model pro segmetaci pomocí prahování, protože není tolik ovlivněn změnou vnějšího osvětlení [\[16\]](#page-43-7).

<span id="page-28-1"></span>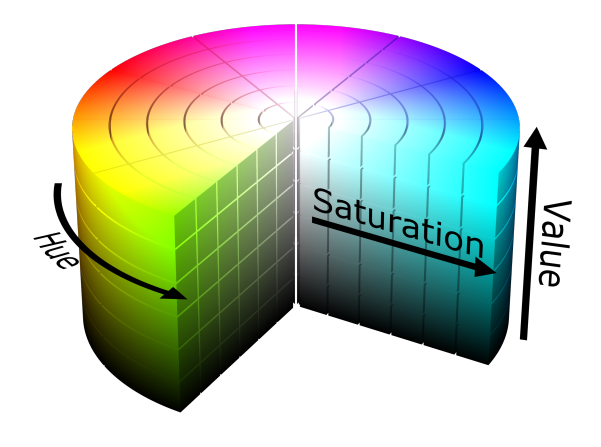

**Obrázek 3.4:** HSV barevný model.

# 3. Vidění robota**.....................................**

Pro nalezení hodnot spodní a horní hranice jednotlivých kanálů HSV spektra byl použit Python script segmentation calibration.py pro vytvoření GUI (Grafické uživatelské rozhraní), ve kterém lze zjistit optimální hodnoty hranic HSV spektra pro dokonalou segmentaci scény, viz obrázek [3.5.](#page-29-1) Je tedy potřeba zachytit dataset obrázků při různých úrovních osvětlení a najít optimální minimální a maximální hodnoty HSV segmentovaných objektů.

<span id="page-29-1"></span>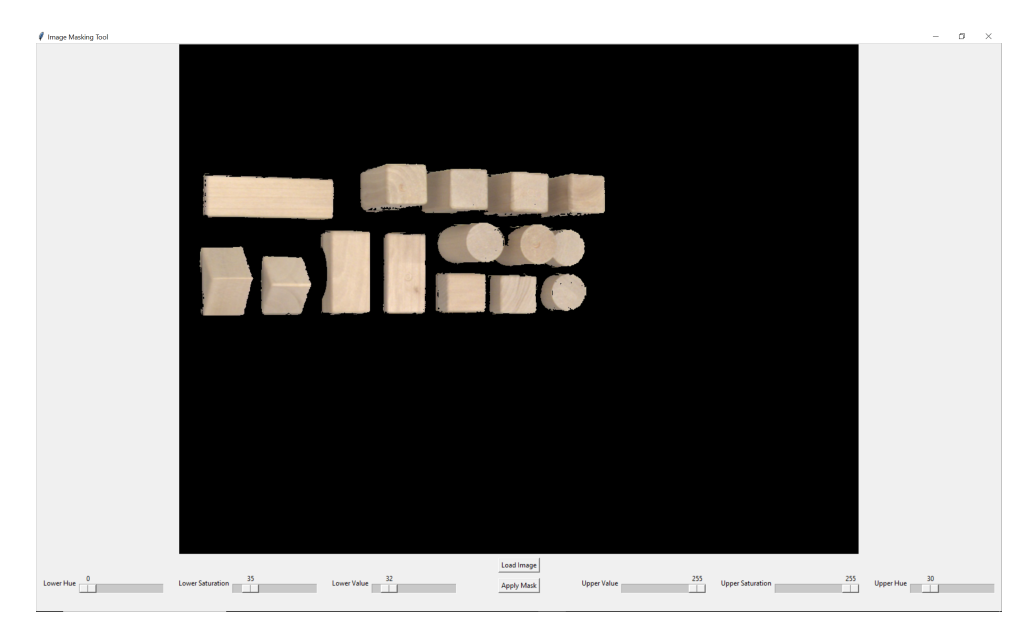

**Obrázek 3.5:** GUI pro nalezení hranic HSV spektra pro segmentaci.

<span id="page-29-2"></span>Barevné prahy byly určeny podle tabulky [3.2:](#page-29-2)

|     | Н  | S   |     |
|-----|----|-----|-----|
| mın |    | 35  | 33  |
| max | 30 | 255 | 255 |

**Tabulka 3.2:** Hodnoty prahů HSV pro segmentaci.

### <span id="page-29-0"></span>**3.1.2 Maskování scény**

Se znalostí hodnot prahů v HSV spektru lze vytvořit binární masku pro každý zachycený obrázek. Na obrázku [3.6](#page-30-0) je binární maska pro použitou scénu segmentace z obrázku [3.7.](#page-30-1)

<span id="page-30-0"></span>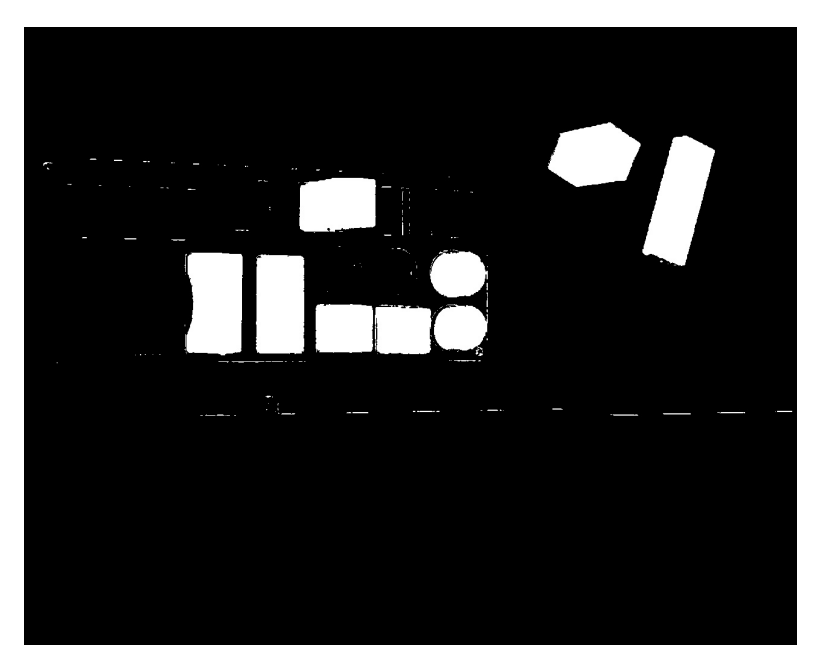

**1.** 3.1. Barevná segmentace

**Obrázek 3.6:** Binární maska.

<span id="page-30-1"></span>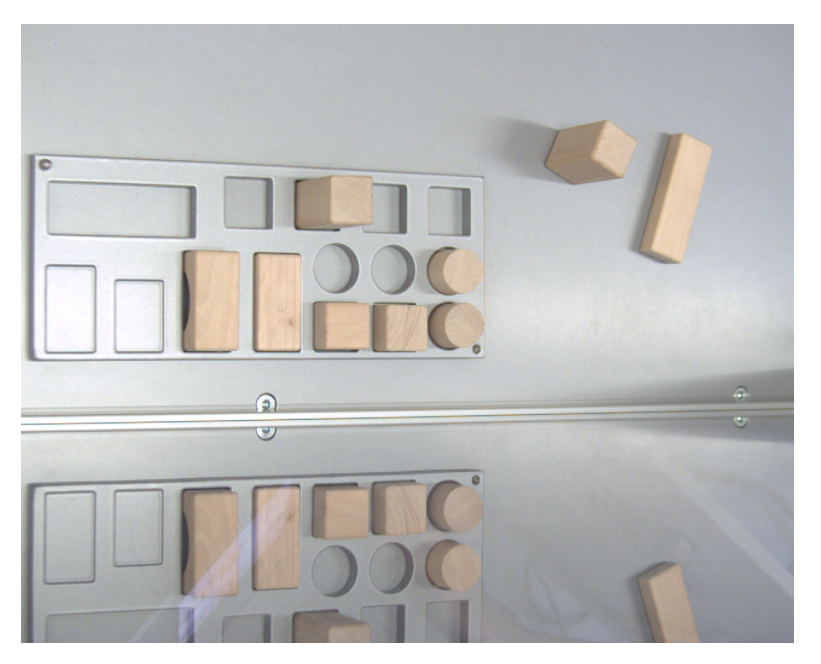

**Obrázek 3.7:** Scéna použitá pro segmentaci.

Pro zlepšení segmentace můžeme ve vysegmentovaném obrázku najít všechny spojité komponenty a odstranit ty segmenty, které mají menší plochu než daný práh. V tomto případě je použit práh plochy 3000 pixelů. Vylepšená segmentační maska je zobrazena na obrázku [3.8](#page-31-1)

<span id="page-31-1"></span>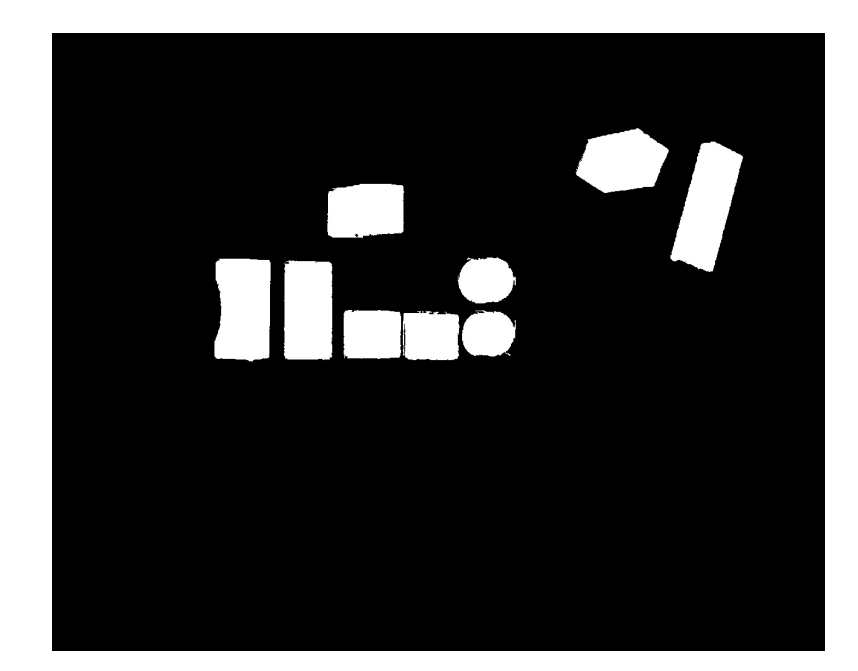

3. Vidění robota**.....................................**

**Obrázek 3.8:** Binární maska s odstraněnými malými nebo deformovanými segmenty.

### <span id="page-31-0"></span>**3.1.3 Identifikace přítomnosti dílů v zásobníku**

Z vysegmentovaného obrázku následně můžeme jednoduše zjistit, zda je daný díl přítomen v zásobníku. Jelikož poloha dílů v zásobníku vůči kameře je neměnná, můžeme každému dílu přiřadit výřez z celého obrázku, ve kterém se nachází. Následně stačí vypočítat poměr nenulových pixelů z vysegmentovaného výřezu obrázku. V našem případě rozhodujeme, že díl je přítomen v zásobníku, pokud jeho výřez z celkového obrázku obsahuje alespoň 80% nenulových pixelů. Tímto způsobem zaručíme robustnost identifikace objektu i při méně přesné segmentaci.

# <span id="page-32-0"></span>**Kapitola 4**

# **Simulace a virtuální zprovoznění**

Virtuální zprovoznění digitálního dvojčete znamená počítačově simulovat chování jeho 3D modelu. Snažíme se tedy zprovoznit model fyzického pracoviště, který se chová a komunikuje stejně jako ten reálný. Díky tomuto virtuálnímu nástroji jsme schopni urychlit vývoj, testovat funkčnost řešení a zaručit bezpečnost při vývoji a provozu [\[17\]](#page-43-8).

Pro simulaci robota byl použit program KUKA SIM 4.3 [\[18\]](#page-43-9) a spolu s reálnou testovací PLC centrálou SIMATIC S7-1500, CPU 1511-1 PN jsme schopni zprovoznit digitální dvojče našeho pracovního prostředí. Pokud by nebylo k dispozici reálné testovací PLC, je možno využít program PLC SIM Advanced [\[19\]](#page-43-10) pro vytvoření virtuálního PLC.

# <span id="page-32-1"></span>**4.1 S7-PLCSIM Advanced**

S7-PLCSIM Advanced je software od společnosti Siemens, který umožňuje vytvářet virtuální PLC pro testování PLC programů [\[19\]](#page-43-10).

## <span id="page-32-2"></span>**4.2 KUKA SIM**

KUKA SIM je simulační prostředí od společnosti KUKA, které umožňuje detailní simulaci a virtuální zprovoznění průmyslových robotů. Simulátor umožňuje vytvářet detailní modely pracovního prostředí, včetně umístění a geometrie dílů, pracovních stanic a dalších zařízení. Toto umožňuje realistickou simulaci manipulace s objekty v reálném průmyslovém prostředí. Dále dovoluje psát robotické programy, které se mohou exportovat do prostředí Workvisual a následně nahrát do reálného robota [\[18\]](#page-43-9).

### <span id="page-32-3"></span>**4.2.1 Vytvoření modelu v programu KUKA SIM**

3D modely se do prostředí mohou vkládat jako CAD data ve formátu .jt, viz obrázek [4.1](#page-33-0)

<span id="page-33-0"></span>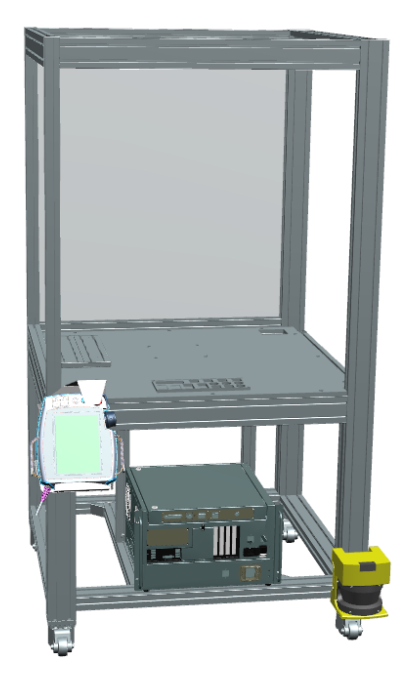

**Obrázek 4.1:** 3D CAD model pracovního prostředí v programu JT2Go.

<span id="page-33-1"></span>Následným výběrem průmyslového robota (v našem případě **KUKA KR 6 R700 sixx**) z katalogu dostupných modelů dostaneme virtuální dvojče fyzického prostředí, viz obrázek [4.2.](#page-33-1)

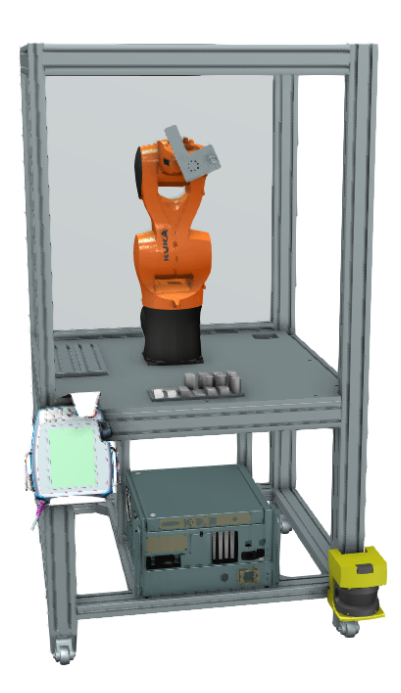

**Obrázek 4.2:** Virtuální dvojče v programu KUKA SIM.

### <span id="page-34-0"></span>**4.2.2 Propojení a komunikace programu KUKA SIM a PLC**

Komunikace mezi programem KUKA SIM a reálným nebo virtuálním PLC je realizována prostřednictvím protokolu OPC UA, viz obrázek [4.3.](#page-34-1) OPC Unified Architecture (OPC UA) je průmyslový M2M (machine-to-machine) komunikační standard. Specifikace OPC UA je založena na předávání dat mezi OPC UA klientem a UPC UA serverem. Komunikace typu klient/server je založena na protokolu TCP/IP. Roli serveru zprostředkovává PLC automat, který má integrované metody OPC UA. Program KUKA SIM poté zastává roli klienta a při využití doplňku KUKA.Sim Connectivity dovoluje propojení s OPC UA serverem [\[6\]](#page-42-6).

<span id="page-34-1"></span>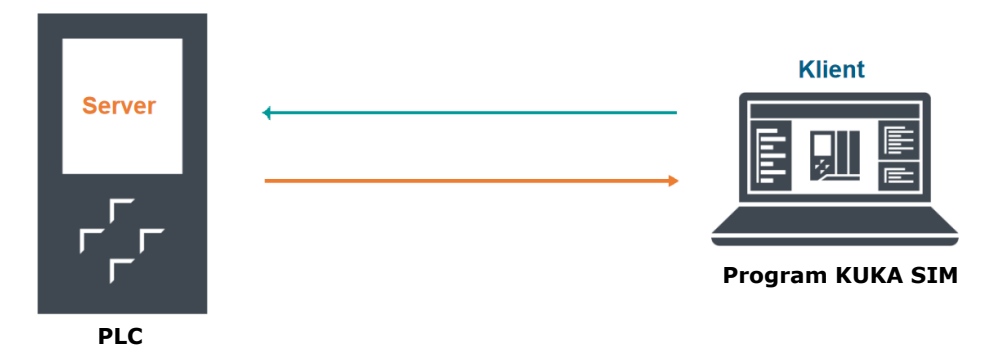

**Obrázek 4.3:** Schéma přenosu dat pomocí OPC UA komunikace.

V programu KUKA SIM [\[18\]](#page-43-9) se následně propojí výstupní a vstupní proměnné, zasílané z PLC se vstupními a výstupními proměnnými robota, viz obrázek [4.4.](#page-34-2) Mapování proměnných mezi PLC a KUKA SIM je provedeno identicky jako mapování se skutečným robotem, které je zmíněno v kapitole [2.2.1.](#page-22-0)

<span id="page-34-2"></span>

| Create Variable Pairs<br>$\overline{\mathbf{x}}$                                          |                                   |                                      |                                  |                                |                                               |                                              |                            |                        |                    |         |  |
|-------------------------------------------------------------------------------------------|-----------------------------------|--------------------------------------|----------------------------------|--------------------------------|-----------------------------------------------|----------------------------------------------|----------------------------|------------------------|--------------------|---------|--|
| Include:<br>Only selected components                                                      |                                   |                                      |                                  | <b>Selected server: Server</b> |                                               |                                              |                            |                        |                    |         |  |
| ○ Component properties □ Behavior properties ○ Signals ○ Signal maps ○ Degrees of freedom |                                   |                                      |                                  |                                | Adding to group: Server to simulation - Other |                                              |                            |                        |                    |         |  |
| Simulation structure                                                                      | Variable name<br>Parent component |                                      |                                  | Server structure               | Data type<br>Server type                      |                                              |                            | Access                 | Description        |         |  |
| $ \overline{Y}_{20}$                                                                      | $\Box$<br>$-74$                   | $ T_{22}$ $\parallel$ $T_{33}$<br>п. | $\sim$ Ty                        | $\blacksquare$                 | $ \overline{Y}_{20}$                          | $\blacksquare$ $\blacksquare$ $\blacksquare$ | $\blacksquare$<br>$ T_{2}$ | $ T_{2}$<br>$\Box$     | $\Box$             | $-$ Ty  |  |
| $ \frac{6}{3}$ KR 6 R700 sixx                                                             | KR 6 R700 sixx                    |                                      |                                  | $-$ PLC_1                      |                                               |                                              |                            |                        |                    |         |  |
| Component properties                                                                      | KR 6 R700 sixx                    |                                      |                                  |                                | Counters                                      |                                              |                            |                        |                    |         |  |
| $\overline{2}$ Inputs                                                                     | KR 6 R700 sixx                    |                                      | BooleanSignalMap                 |                                | DataBlocksGlobal                              |                                              |                            |                        |                    |         |  |
| 8<br>4,1                                                                                  | KR 6 R700 sixx<br>KR 6 R700 sixx  | -11<br>$\overline{2}$                | <b>Boolean</b><br><b>Boolean</b> |                                | DataBlocksInstance                            |                                              |                            |                        |                    |         |  |
| $\mathcal{S}$<br>4.2<br>$\mathcal{S}$                                                     | KR 6 R700 sixx                    | $\overline{\mathbf{3}}$              | Boolean                          |                                | Inputs                                        |                                              |                            |                        |                    |         |  |
| 4.3<br>$\mathscr{S}$                                                                      | KR 6 R700 sixx                    | A                                    | Boolean                          |                                | Memory                                        |                                              |                            |                        |                    |         |  |
| $4 - 4$<br>$\mathcal{S}$<br>$\bigstar$ 5                                                  | KR 6 R700 sixx                    | 5                                    | Boolean                          |                                | <b>D</b> Outputs<br><b>P</b> kon              |                                              | ByteString                 | None                   |                    |         |  |
| $\mathcal{S}$<br>$\frac{1}{2}$ 6                                                          | <b>KR 6 R700 sixx</b>             | 6                                    | <b>Boolean</b>                   |                                | $\sqrt{}$ coord x 1                           | Boolean                                      | <b>Boolean</b>             | Read and write         |                    |         |  |
| 8<br>4.7                                                                                  | KR 6 R700 sixx                    | $\overline{7}$                       | Boolean                          |                                | $\sqrt{}$ coord $\times$ 2                    | Boolean                                      | Boolean                    | Read and write         |                    |         |  |
| $\mathscr{S}$<br>$\frac{1}{2}$ 8                                                          | KR 6 R700 sixx                    | $\mathbf{g}$                         | Boolean                          |                                | $\sqrt{$ coord $\times$ 3                     | <b>Boolean</b>                               | Boolean                    | Read and write         |                    |         |  |
|                                                                                           | <b>VD &amp; D700 sing</b>         | $\alpha$                             | <b>Paglesn</b>                   |                                |                                               | <b>Poolese</b>                               | <b>Poolong</b>             | <b>Donal and write</b> |                    |         |  |
| le <sub>o</sub>                                                                           |                                   |                                      |                                  | Pair Selected                  |                                               |                                              |                            |                        |                    |         |  |
| <b>Paired Variables</b>                                                                   |                                   |                                      |                                  |                                |                                               |                                              |                            |                        |                    | Unpair  |  |
| Component                                                                                 |                                   | Simulation variable                  |                                  |                                | ServerVariable                                |                                              |                            |                        | Server type        |         |  |
|                                                                                           | $-74$                             | $\blacksquare$                       |                                  | $-$ Ty                         | $\blacksquare$                                |                                              |                            | $ T_{2}$               | $\blacksquare$     | $-$ Ty  |  |
| KR 6 R700 sixx                                                                            |                                   | Inputs 398                           |                                  |                                | O Next move                                   |                                              |                            |                        | Boolean            |         |  |
| KR 6 R700 sixx                                                                            |                                   | Inputs 399                           |                                  |                                | O_Prq_end                                     |                                              |                            |                        | <b>Boolean</b>     |         |  |
| <b>KR 6 R700 sixx</b>                                                                     |                                   | Inputs 400                           |                                  |                                | O Prg pause                                   |                                              |                            |                        | Boolean<br>Boolean |         |  |
| <b>KR 6 R700 sixx</b>                                                                     |                                   |                                      | Inputs 396                       |                                |                                               | O_Building                                   |                            |                        |                    |         |  |
| <b>KR 6 R700 sixx</b>                                                                     |                                   | Inputs.397                           |                                  |                                | O_Cleaning                                    |                                              |                            |                        | Boolean            |         |  |
| KR 6 R700 sixx                                                                            |                                   |                                      | Inputs 409                       |                                |                                               | ov_speed_1                                   |                            |                        |                    | Boolean |  |
| <b>KR 6 R700 sixx</b>                                                                     |                                   | Inputs <sub>410</sub>                |                                  |                                | ov speed 2                                    |                                              |                            |                        | Boolean            |         |  |

**Obrázek 4.4:** Konfigurace mapování proměnných mezi PLC a KUKA SIM.

# <span id="page-36-0"></span>**Kapitola 5**

# **Uživatelské obrazovky**

K řízení a monitorování chodu programu je k dispozici uživatelské rozhraní programovatelného logického automatu (PLC) se třemi hlavními obrazovkami. Každá obrazovka má svůj vlastní účel.

# <span id="page-36-1"></span>**5.1 Hlavní obrazovka**

Hlavní obrazovka je centrálním místem, kde uživatel ovládá celý program. Na této obrazovce jsou zobrazeny hlavní ovládací prvky pro řízení a monitorování stavu programu, viz obrázek [5.1.](#page-36-3)

<span id="page-36-3"></span>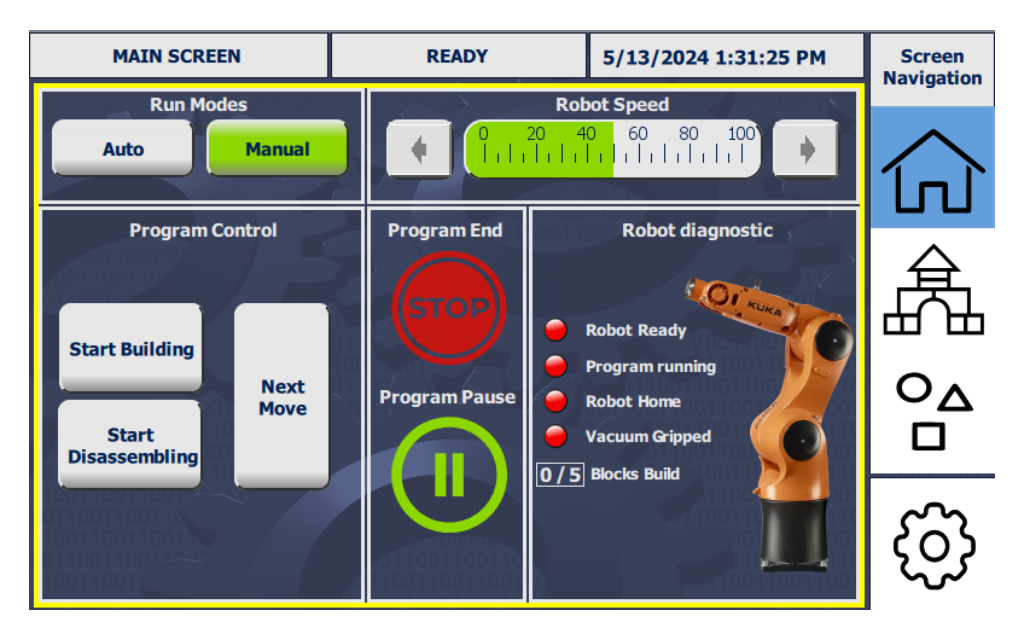

**Obrázek 5.1:** Hlavní obrazovka.

### <span id="page-36-2"></span>**5.1.1 Popis tlačítek**

**. Auto** - Navolit automatický režim. Kroky manipulace se vykonávají plynule.

- 5. Uživatelské obrazovky **.................................**
	- **. Manual** Navolit manuální režim. Další krok manipulace se vykoná po stisknutí tlačítka Next Move.
	- **. Next Move** Další krok manipulace.
	- **. Start Building** Zahájit proces navolené stavby.
	- **. Start Disassembling** Zahájit proces rozebrání dokončené stavby.
	- **. Program End** Ukončit manipulační program.
	- **. Program Pause** Pozastavit pohyb robota.
	- **. Robot Speed** Snížit nebo navýšit rychlost pohybu robotického manipulátoru.

### <span id="page-37-0"></span>**5.2 Obrazovka staveb**

Obrazovka staveb umožňuje uživateli vybrat konkrétní stavbu, kterou má robot postavit. Dále graficky podává informaci, zda je provedení dané stavby možné, viz obrázek [5.2.](#page-37-1)

<span id="page-37-1"></span>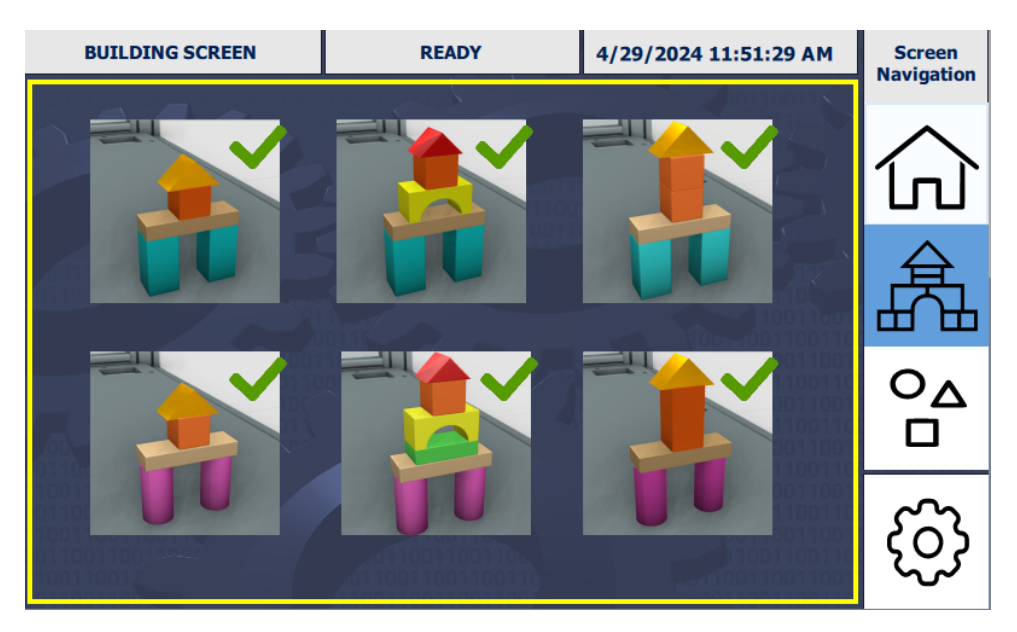

**Obrázek 5.2:** Obrazovka se stavbami.

# <span id="page-38-0"></span>**5.3 Obrazovka se zásobníkem dílů**

Obrazovka dílů poskytuje uživateli přehled o dostupných stavebních dílech pro robota, viz obrázek [5.3.](#page-38-1)

<span id="page-38-1"></span>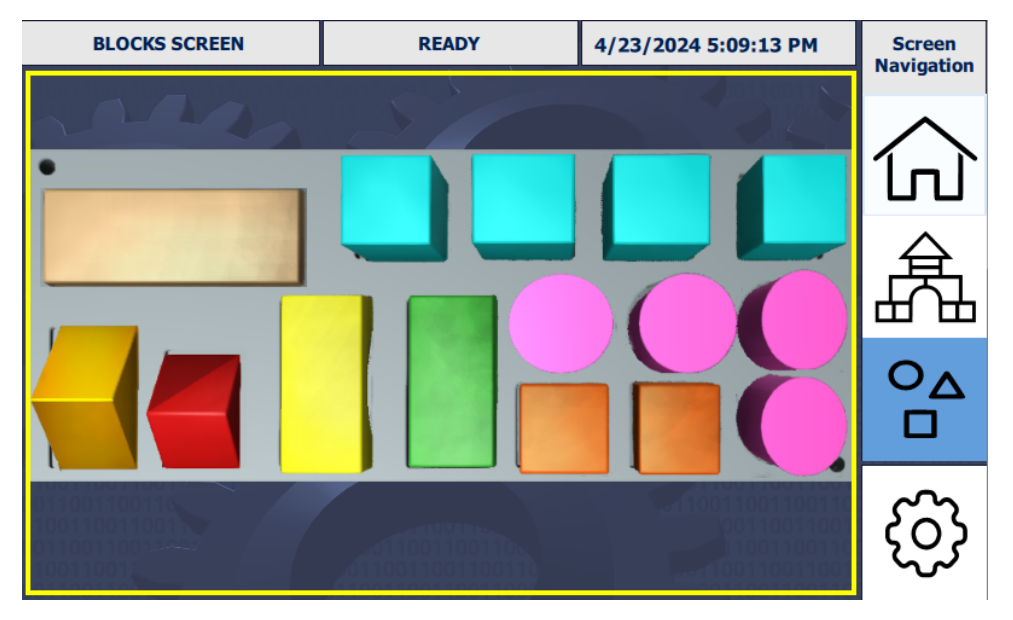

**Obrázek 5.3:** Obrazovka se zásobníkem dílů.

# <span id="page-40-0"></span>**Kapitola 6**

## **Závěr**

Pro tuto práci byly nejprve navrženy vhodné hardwarové prostředky potřebné pro realizaci strojového vidění. Vhodným výběrem pro tuto úlohu bylo průmyslové PC NET-III 2I640DW, které svou velikostí, specifikací a výkonem nejlépe splnilo požadavky na zabudování do stávající hardwarové konfigurace robotické buňky. Zároveň dovolilo připojení 2D RGB kamery pomocí USB rozhraní a síťové propojení s řídicím PLC.

Python program, běžící na tomto PC, zajišťuje ovládání kamery pomocí knihovny pypylon. Následně zpracovává obraz s použitím knihoven OpenCV a NumPy a komunikuje s nadřízeným PLC přes protokol S7-TCP/IP pomocí knihovny Snap7.

Pro indentifikaci dílů v zásobníku byla použita metoda barevné segmentace za pomoci prahování v HSV spektru. Převedení z RGB do HSV spektra bylo provedeno za účelem stabilní segmentace obrazu i při změně vnějšího osvětlení.

V PLC projektu byly navrženy vhodné datové komunikační bloky pro výměnu signálů a dat mezi PLC a průmyslovým PC a mezi PLC a robotem KUKA.

Pro jednoduchou a intuitivní obsluhu manipulační úlohy byly vytvořeny HMI uživatelské obrazovky.

Vhodně zvolená forma parametrizace cílových pozic robotického programu umožnila variabilitu procesu stavby, jejího rozebírání a jednoduché přidávání dalších variant staveb.

## <span id="page-42-0"></span>**Literatura**

- <span id="page-42-1"></span>[1] KR 6 R700 sixx: Small robots KR AGILUS sixx. In: KUKA.com [online]. 2022 [cit. 2024-05-10]. Dostupné z: [https://www.kuka.com/-/media/](https://www.kuka.com/-/media/kuka-downloads/imported/8350ff3ca11642998dbdc81dcc2ed44c/0000210361_en.pdf) [kuka-downloads/imported/8350ff3ca11642998dbdc81dcc2ed44c/](https://www.kuka.com/-/media/kuka-downloads/imported/8350ff3ca11642998dbdc81dcc2ed44c/0000210361_en.pdf) [0000210361\\_en.pdf](https://www.kuka.com/-/media/kuka-downloads/imported/8350ff3ca11642998dbdc81dcc2ed44c/0000210361_en.pdf)
- <span id="page-42-2"></span>[2] AcA1300-200uc. Basler Product Documentation [online]. 2024 [cit. 2024- 05-10]. Dostupné z: <https://docs.baslerweb.com/aca1300-200uc>
- <span id="page-42-3"></span>[3] NET-III 2I640DW: Compact Fanless Embedded Computer with Elkhart Lake ATOM® X6413E / J6412 Processor. In: LEX SYSTEM [online]. 2023 [cit. 2024-05-10]. Dostupné z: [https://www.lexsystem.com.cn/images/](https://www.lexsystem.com.cn/images/cgcustom/img020230621141619.pdf) [cgcustom/img020230621141619.pdf](https://www.lexsystem.com.cn/images/cgcustom/img020230621141619.pdf)
- <span id="page-42-4"></span>[4] PROFINET System Description [online]. PROFIBUS Nutzerorganisation e. V. (PNO), 2014 [cit. 2024-05-10]. Dostupné z: [https://us.profinet.com/wp-content/uploads/2012/11/PROFINET\\_](https://us.profinet.com/wp-content/uploads/2012/11/PROFINET_SystemDescription_ENG_2014_web.pdf) [SystemDescription\\_ENG\\_2014\\_web.pdf](https://us.profinet.com/wp-content/uploads/2012/11/PROFINET_SystemDescription_ENG_2014_web.pdf)
- <span id="page-42-5"></span>[5] 6ES7516-3AN02-0AB0 [katalog výrobků]. Siemens [online]. 2022 [cit. 2024-05-10]. Dostupné z: [https://mall.industry.siemens.com/mall/](https://mall.industry.siemens.com/mall/en/cz/Catalog/Product/6ES7516-3AN02-0AB0) [en/cz/Catalog/Product/6ES7516-3AN02-0AB0](https://mall.industry.siemens.com/mall/en/cz/Catalog/Product/6ES7516-3AN02-0AB0)
- <span id="page-42-6"></span>[6] OPC 10000-1 UA Part 1: Overview and Concepts. OPC Foundation [online]. 2022 [cit. 2024-05-10]. Dostupné z: [https://opcfoundation.](https://opcfoundation.org/developer-tools/documents/view/158) [org/developer-tools/documents/view/158](https://opcfoundation.org/developer-tools/documents/view/158)
- <span id="page-42-7"></span>[7] Programmable controllers - Part 3: Programming languages [online]. 3rd ed. International Electrotechnical Commision, 2013 [cit. 2024-05- 10]. ISBN 978-2-83220-661-4. Dostupné z: [https://webstore.iec.ch/](https://webstore.iec.ch/preview/info_iec61131-3%7Bed3.0%7Db.pdf) [preview/info\\_iec61131-3%7Bed3.0%7Db.pdf](https://webstore.iec.ch/preview/info_iec61131-3%7Bed3.0%7Db.pdf)
- <span id="page-42-8"></span>[8] KUKA.WorkVisual. KUKA [online]. c2024 [cit. 2024-05-19]. Dostupné z: [https://www.kuka.com/cs-cz/produkty,-slu%C5%BEby/robotick%](https://www.kuka.com/cs-cz/produkty,-slu%C5%BEby/robotick%C3%A9-syst%C3%A9my/software/syst%C3%A9mov%C3%BD-software/kuka_systemsoftware/kuka_work-visual) [C3%A9-syst%C3%A9my/software/syst%C3%A9mov%C3%BD-software/](https://www.kuka.com/cs-cz/produkty,-slu%C5%BEby/robotick%C3%A9-syst%C3%A9my/software/syst%C3%A9mov%C3%BD-software/kuka_systemsoftware/kuka_work-visual) [kuka\\_systemsoftware/kuka\\_work-visual](https://www.kuka.com/cs-cz/produkty,-slu%C5%BEby/robotick%C3%A9-syst%C3%A9my/software/syst%C3%A9mov%C3%BD-software/kuka_systemsoftware/kuka_work-visual)

# 6. Závěr **........................................**

- <span id="page-43-0"></span>[9] Pypylon: Basler's pylon Software Suite Interface for Python. Basler [online]. 2024 [cit. 2024-05-10]. Dostupné z: [https://www.baslerweb.com/en/](https://www.baslerweb.com/en/software/pylon/pypylon/) [software/pylon/pypylon/](https://www.baslerweb.com/en/software/pylon/pypylon/)
- <span id="page-43-1"></span>[10] OpenCV modules. OpenCV [online]. 2023 [cit. 2024-05-10]. Dostupné z: <https://docs.opencv.org/4.9.0/index.html>
- <span id="page-43-2"></span>[11] NumPy user guide. NumPy [online]. c2008-2022 [cit. 2024-05-10]. Dostupné z: <https://numpy.org/doc/stable/user/index.html#user>
- <span id="page-43-3"></span>[12] Open TCP/IP Communication via Industrial Ethernet [online]. Siemens, 2005 [cit. 2024-05-10]. A5E00711636-01. Dostupné z: [https://cache.industry.siemens.com/dl/files/612/22146612/](https://cache.industry.siemens.com/dl/files/612/22146612/att_113921/v1/t-bausteine_e.pdf) [att\\_113921/v1/t-bausteine\\_e.pdf](https://cache.industry.siemens.com/dl/files/612/22146612/att_113921/v1/t-bausteine_e.pdf)
- <span id="page-43-4"></span>[13] Python-snap7 documentation. Read the Docs [online]. c2013 [cit. 2024-05- 10]. Dostupné z: [https://python-snap7.readthedocs.io/en/latest/](https://python-snap7.readthedocs.io/en/latest/index.html#) [index.html#](https://python-snap7.readthedocs.io/en/latest/index.html#)
- <span id="page-43-5"></span>[14] ASHTARI, Hossein. Big Endian vs. Little Endian: Key Comparisons. Spiceworks [online]. 2023 [cit. 2024-05-10]. Dostupné z: [https://www.spiceworks.com/tech/tech-general/articles/](https://www.spiceworks.com/tech/tech-general/articles/big-endian-vs-little-endian/) [big-endian-vs-little-endian/](https://www.spiceworks.com/tech/tech-general/articles/big-endian-vs-little-endian/)
- <span id="page-43-6"></span>[15] HEMA, D. a S. KANNAN. Interactive Color Image Segmentation using HSV Color Space [online]. Science and Technology Journal, 2020 [cit. 2024-05-10]. 2321-3388. Dostupné z: [https://mzu.edu.in/wp-content/uploads/2020/05/](https://mzu.edu.in/wp-content/uploads/2020/05/Interactive-Color-Image-Segmentation-using-HSV-Color-Space.pdf) [Interactive-Color-Image-Segmentation-using-HSV-Color-Space.](https://mzu.edu.in/wp-content/uploads/2020/05/Interactive-Color-Image-Segmentation-using-HSV-Color-Space.pdf) [pdf](https://mzu.edu.in/wp-content/uploads/2020/05/Interactive-Color-Image-Segmentation-using-HSV-Color-Space.pdf)
- <span id="page-43-7"></span>[16] MAMDOUH, Tarek. Color spaces (RGB vs HSV) - Which one you should use? HubPages [online]. 2020 [cit. 2024-05- 10]. Dostupné z: [https://discover.hubpages.com/technology/](https://discover.hubpages.com/technology/Color-spaces-RGB-vs-HSV-Which-one-to-use) [Color-spaces-RGB-vs-HSV-Which-one-to-use](https://discover.hubpages.com/technology/Color-spaces-RGB-vs-HSV-Which-one-to-use)
- <span id="page-43-8"></span>[17] Virtuální zprovoznění - budoucnost průmyslu. SIEMENS Visions [online]. 2018 [cit. 2024-05-10]. Dostupné z: [https://www.visionsmag.cz/](https://www.visionsmag.cz/virtualni-zprovozneni-meni-budoucnost-prumyslu) [virtualni-zprovozneni-meni-budoucnost-prumyslu](https://www.visionsmag.cz/virtualni-zprovozneni-meni-budoucnost-prumyslu)
- <span id="page-43-9"></span>[18] KUKA.Sim. KUKA [online]. c2024 [cit. 2024-05-10]. Dostupné z: [https:](https://www.kuka.com/cs-cz/produkty,-slu%C5%BEby/robotick%C3%A9-syst%C3%A9my/software/pl%C3%A1nov%C3%A1n%C3%AD-projektov%C3%A1n%C3%AD-servis-bezpe%C4%8Dnost/kuka,-d-,sim) [//www.kuka.com/cs-cz/produkty,-slu%C5%BEby/robotick%C3%](https://www.kuka.com/cs-cz/produkty,-slu%C5%BEby/robotick%C3%A9-syst%C3%A9my/software/pl%C3%A1nov%C3%A1n%C3%AD-projektov%C3%A1n%C3%AD-servis-bezpe%C4%8Dnost/kuka,-d-,sim) [A9-syst%C3%A9my/software/pl%C3%A1nov%C3%A1n%C3%AD-projektov%](https://www.kuka.com/cs-cz/produkty,-slu%C5%BEby/robotick%C3%A9-syst%C3%A9my/software/pl%C3%A1nov%C3%A1n%C3%AD-projektov%C3%A1n%C3%AD-servis-bezpe%C4%8Dnost/kuka,-d-,sim) [C3%A1n%C3%AD-servis-bezpe%C4%8Dnost/kuka,-d-,sim](https://www.kuka.com/cs-cz/produkty,-slu%C5%BEby/robotick%C3%A9-syst%C3%A9my/software/pl%C3%A1nov%C3%A1n%C3%AD-projektov%C3%A1n%C3%AD-servis-bezpe%C4%8Dnost/kuka,-d-,sim)
- <span id="page-43-10"></span>[19] AIT ALI YAHIA, Redouane. An Introduction to PLCSim Advanced. SolisPLC [online]. [cit. 2024-05-10]. Dostupné z: [https://www.solisplc.](https://www.solisplc.com/tutorials/plcsim-advanced) [com/tutorials/plcsim-advanced](https://www.solisplc.com/tutorials/plcsim-advanced)